# Arenadata<sup>™</sup> Analytic Workspace

Версия - master

Руководство по работе с Apache Zeppelin

 $2019$  Arenadata<sup>TM</sup>

# Оглавление

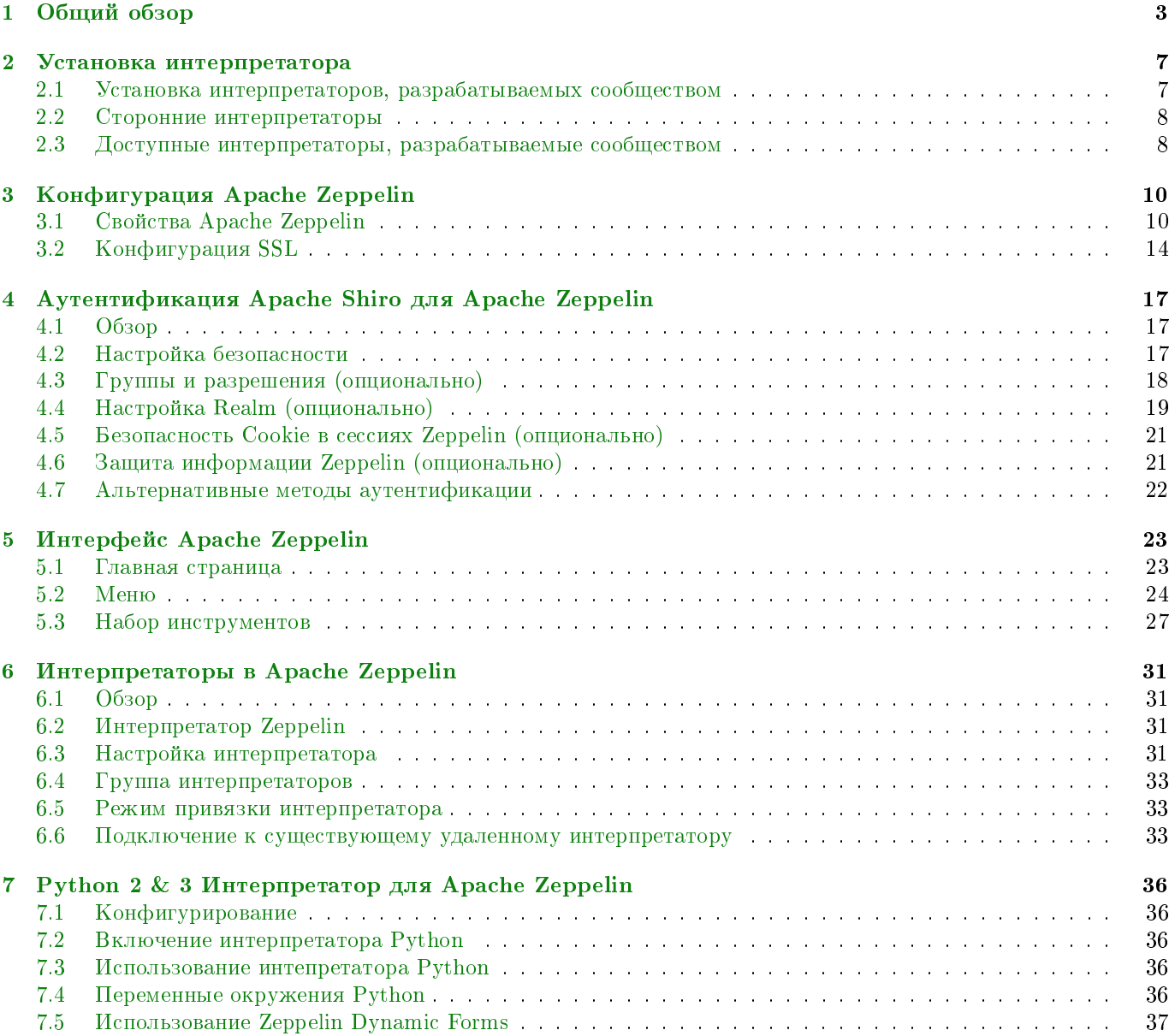

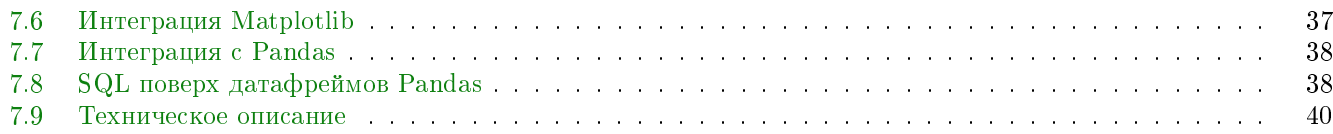

В документе приведено общее описание Apache Zeppelin, руководство по установке, конфигурации, использовании интерфейса и интерпретаторах.

Документ может быть полезен администраторам, программистам, разработчикам и сотрудникам подразделений информационных технологий, осуществляющих внедрение и сопровождение кластеров Arenadata Hadoop и Arenadata DB.

Important: Контактная информация службы поддержки - e-mail: info@arenadata.io

# <span id="page-4-0"></span>Общий обзор

#### Открытый веб-блокнот для интерактивной аналитики данных

Apache Zeppelin - это новый многофункциональный веб-блокнот, обеспечивающий считывание, анализ и визуализацию данных, их обмен и взаимодействие с **Hadoop** и Spark (Рис.1.1.).

<span id="page-4-1"></span>

| 2 Zeppelin<br>Notebook -<br>Interpreter                                                                                                    |                                                                                                    |                        |                                                                                                   | Connected                                                                                               |
|----------------------------------------------------------------------------------------------------|----------------------------------------------------------------------------------------------------|------------------------|---------------------------------------------------------------------------------------------------|----------------------------------------------------------------------------------------------------|
| import sys.process._<br>// sc is an existing SparkContext.<br>vol sqlContext = new org.opache.spark.sql.SQLContext(sc)<br>vol health_dataset = sc.textFile("/Users/nshaws/Downloads/health_data_expenses.csv")<br>case class Health(year: String, state: String,category:String, funding_src1: String, funding_src2: String, spending: Integer)<br>vol health = health_dataset.map(k=>k.split(",")).map(<br>k => Health(k(0),<br>$k(1)$ .<br>$k(2)$ ,<br>$k(3)$ .<br>$k(4)$ .<br>$k(5)$ , to Int<br>5.100F()<br>health.registerTempTable("health_table")<br>import sys.process<br>sqlContext: org.apache.spark.sql.SQLContext = org.apache.spark.sql.SQLContext@7e76cc70<br>health_dataset: org.apache.spark.rdd.RDD[String] = /Users/nshawa/Downloads/health_data_expenses.csv MapPortitionsRDD[566] at textFile at <console>:182<br/>defined closs Health<br/>health: org.apache.spark.sql.DataFrame = [year: string, state: string, category: string, funding_srcl: string, funding_src2: string, spending: int]<br/>Took 4 seconds</console> |                                                                                                    |                        |                                                                                                   | FINISHED D IC TO @                                                                                      |
| %sql<br>FINISHED D 11 111 @<br>select state, sum(spending)/1000 SpendinginBillions from health_table group by<br>state order by SpendinginBillions desc<br>$\frac{1}{2}$<br>SETTINGS .                                                                                                    | Xsql<br>select year, sum(spending)/1000 SpendinginBillions from health_table group by<br>year order by SpendinginBillions | FINISHED D II E @      | <b>Xsal</b><br>category order by SpendinginBillions desc<br>$\equiv$<br>$\mathbb{Z}$ $\mathbb{Z}$ | FINISHED D II EI G<br>select category, sum(spending)/1000 Spendingin8illions from health_table group by |
| <b>ONSWEVIC OCLD OWA OSA OTAS OACT GNT</b>                                                                                                    | 55<br>$\blacksquare$<br>ĸ<br>M<br>SETTINGS .<br>e                                                                         |                        | category                                                                                          | <b>SpendinginBillions</b>                                                                               |
| <b>TAS</b><br><b>SA</b>                                                                                                    | Crouped OStacked                                                                                                    | · SpendinginBillions   | Public hospitals                                                                                  | 445.845                                                                                                 |
| NSW                                                                                                    | 140.2                                                                                                    |                        | Medical services                                                                                  | 272.507                                                                                                 |
| <b>WA</b>                                                                                                    | 120.0                                                                                                    |                        | Private hospitals                                                                                 | 121.022                                                                                                 |
|                                                                                                    | 100.0                                                                                                    |                        | Benefit-paid pharmaceuticals                                                                      | 104.221                                                                                                 |
|                                                                                                    | 80.0                                                                                                    |                        | Dental services                                                                                   | 90.786                                                                                                  |
| QLD                                                                                                    | 60.0                                                                                                    |                        | Community health                                                                                  | 75.765                                                                                                  |
|                                                                                                    | 40.0                                                                                                    |                        | Capital expenditure                                                                               | 72,698                                                                                                  |
| VIC                                                                                                    | 20.0<br>0.0                                                                                                    |                        | All other medications.                                                                            | 70,508                                                                                                  |
|                                                                                                    | 1999-00<br>2002-03<br>2005-06                                                                                             | 2008-09<br>$2011 - 12$ | Other health practitioners                                                                        | 51,382                                                                                                  |

Рис.1.1.: Apache Zeppelin

Интерактивные браузерные блокноты позволяют инженерам данных, аналитикам и ученым в области данных более продуктивно выполнять работу, благодаря совместному использованию кода данных, его разработке, организации и выполнению, а также благодаря визуализации результатов без необходимости обращения к командной строке или к компонентам кластера. Блокноты обеспечивают пользователям не только выполнение задач, но и интерактивную работу с долго выполняющимися потоками операций.

Apache Zeppelin - это новый веб-блокнот, который предоставляет функции поиска, визуализации, совместного использования и функциональное взаимодействие с Apache Spark. В него встроена интеграция со Spark, что избавляет от необходимости создания отдельного модуля, плагина или библиотеки, и это дает следующие преимущества:

- Автоматическое создание  $SparkContext$  и salcontext;
- Загрузка јаг-зависимостей из локальной файловой системы или репозитория *maven* во время выполнения задачи;
- Возможность отмены задания и отображение хода его выполнения.

<span id="page-5-0"></span>Apache Zeppelin поддерживает Python, но при этом концепция интерпретатора блокнота позволяет подключать любой язык/фрейворк обработки данных в Zeppelin. В настоящее время Zeppelin поддерживает множество интерпретаторов, например, такие как Scala, Hive, SparkSQL, Shell и Markdown (Рис.1.2.).

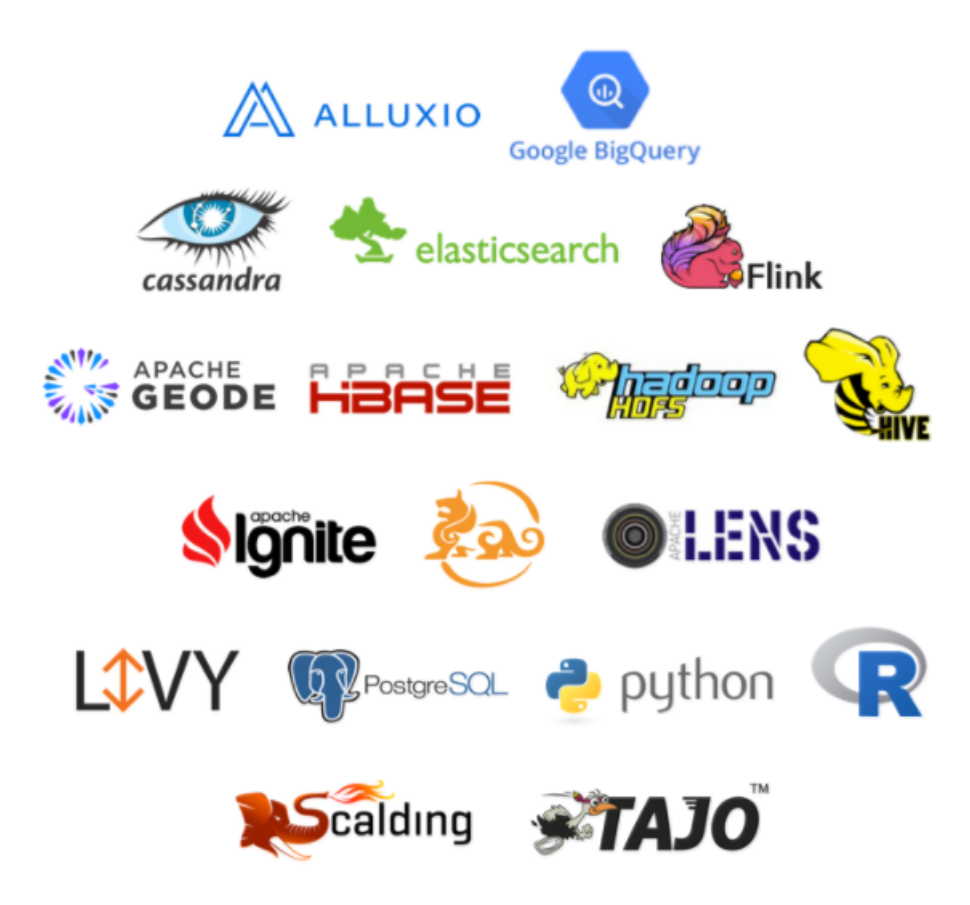

Рис. 1.2.: Интерпретаторы

Некоторые базовые диаграммы уже включены в **Apache Zeppelin**, но визуализация не ограничивается запросом Spark SQL и любой результат с любого языка может быть распознан и визуализирован (Рис.1.3.).

**Apache Zeppelin** агрегирует значения и отображает их в сводной диаграмме с простым перемещением drag-and-drop. Можно легко создать диаграмму с несколькими агрегированными значениями, в том числе: сумма, количество, среднее, минимальное, максимальное (Рис.1.4.).

Также Apache Zeppelin может динамически создавать некоторые формы ввода в блокноте пользователя  $(Pnc.1.5.)$ .

Поиск данных, их анализ, отчетность и визуализация являются ключевыми компонентами рабочего процесса в области данных. Zeppelin предоставляет "Modern Data Science Studio" ("Современную научную студию данных"), которая поддерживает Spark и Hive из коробки. Фактически Zeppelin поддерживает несколько языков, которые в свою очередь имеют поддержку растущей экосистемы источников данных. Блокноты Zeppelin позволяют ученым в области данных в реальном времени создавать и выполнять небольшие фрагменты кода.

<span id="page-6-0"></span>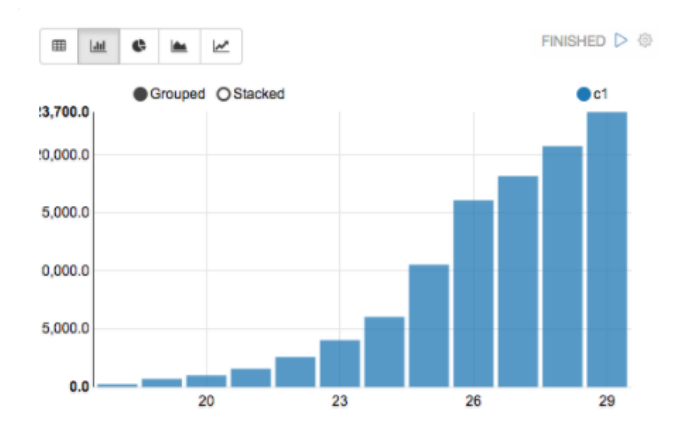

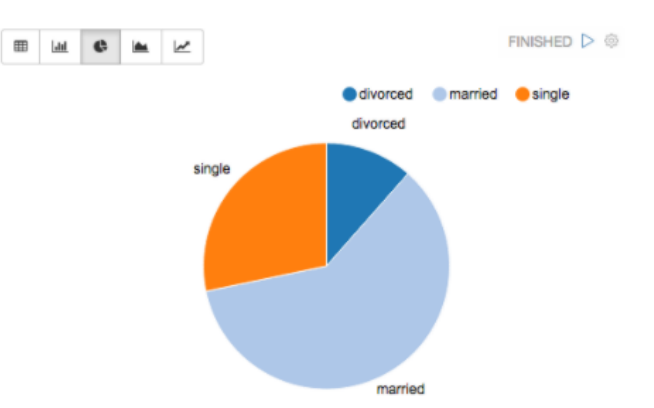

#### Рис.1.3.: Визуализация данных

<span id="page-6-1"></span>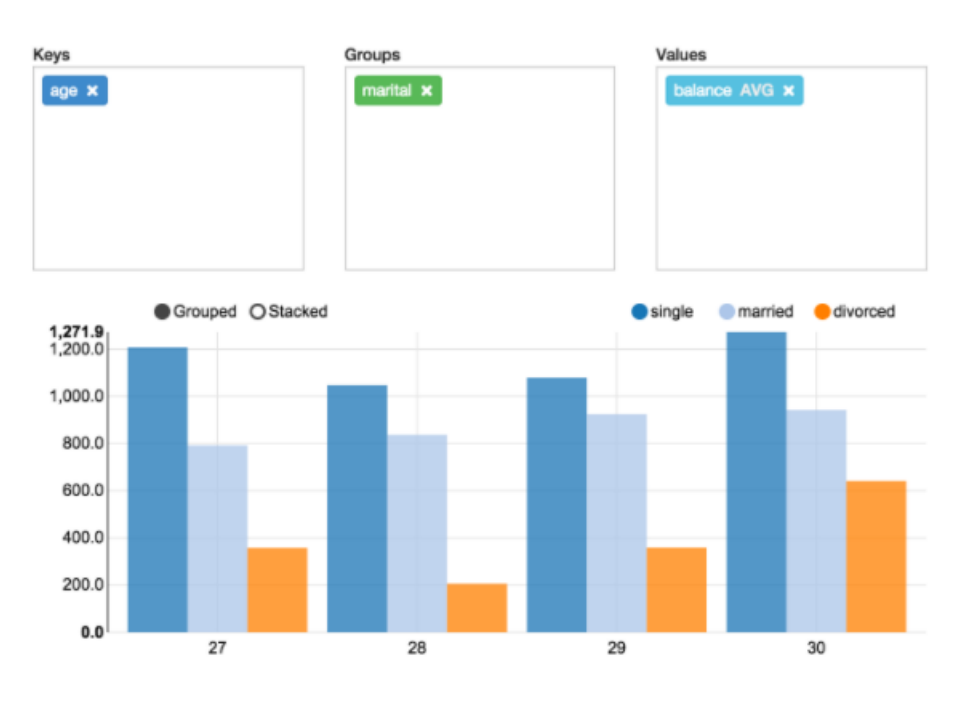

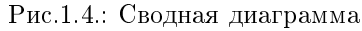

<span id="page-6-2"></span>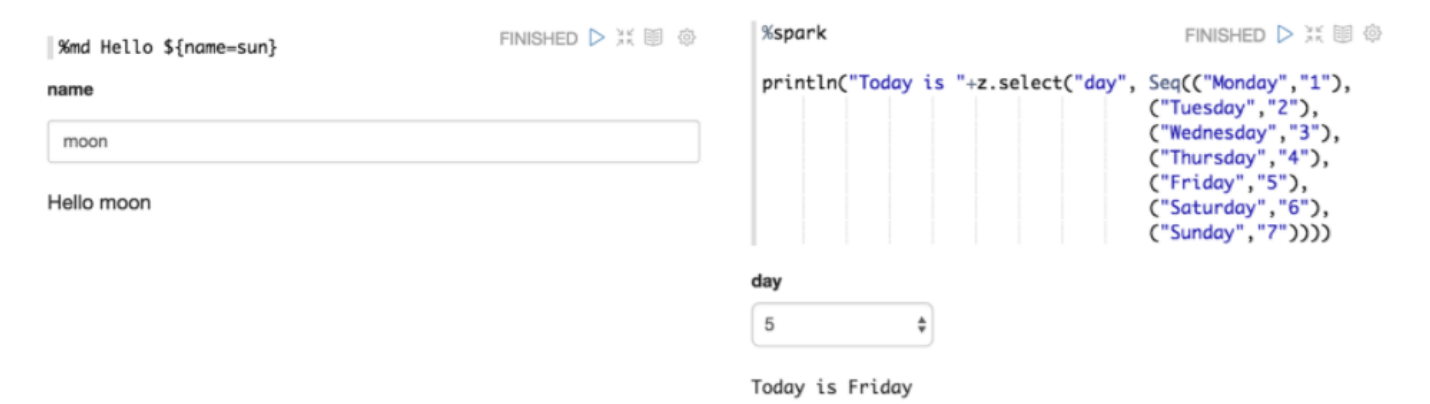

Рис.1.5.: Формы ввода в блокноте

URL-адресом блокнота можно поделиться между сотрудниками. В таком случае Apache Zeppelin транслирует любые изменения в реальном времени точно так же, как при работе в Google docs. Но данный URL-адрес отображает только результат, страница не содержит никаких меню и кнопок для редактирования. Кроме того, при завершении работы с блокнотом можно создать отчет и при необходимости распечатать его или экспортировать [\(Рис.1.6.\)](#page-7-0).

<span id="page-7-0"></span>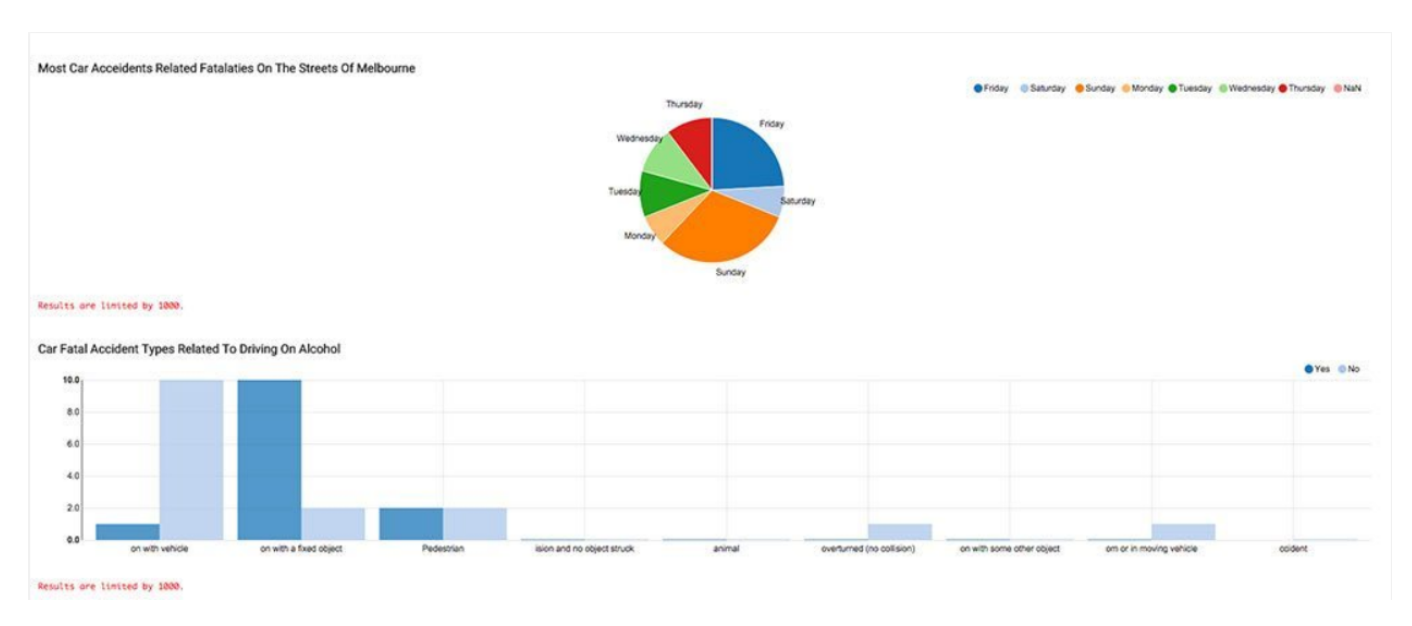

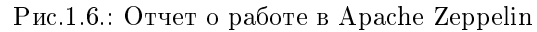

В Arenadata мы считаем, что Spark и Hadoop идеально сочетаются. И что Zeppelin является ключевым компонентом для ускорения решений в области науки о данных.

## <span id="page-8-0"></span>Установка интерпретатора

Apache Zeppelin обеспечивает механизм установки интерпретатора, благодаря загруженному с Zeppelin бинарному пакету netinst, также можно установить другие сторонние интерпретаторы.

- [Установка интерпретаторов, разрабатываемых сообществом](#page-8-1)
- $\bullet$  [Сторонние интерпретаторы](#page-9-0)
- [Доступные интерпретаторы, разрабатываемые сообществом](#page-9-1)

Important: После установки интерпретаторов необходимо перезапустить Apache Zeppelin, выполнить настройку интерпретатора и привязать его к блокноту [\(Интерпретаторы в Apache Zeppelin\)](http://docs.arenadata.io/adh/v1.4/Zeppelin/Interpreters.html)

## <span id="page-8-1"></span>2.1 Установка интерпретаторов, разрабатываемых сообществом

Apache Zeppelin позволяет управлять несколькими интерпретаторами одновременно, объединяя их в группы, перечень которых представлен в разделе [Доступные интерпретаторы, разрабатываемые](#page-9-1) [сообществом.](#page-9-1) Если бинарный пакет netinst уже загружен, следует в зависимости от необходимых интерпретаторов выполнить соответствующие команды.

### Установка предоставляемых сообществом интерпретаторов

Для установки всех интерпретаторов, которые предоставляются сообществом, необходимо выполнить следующую команду:

./bin/install-interpreter.sh --all

### Установка выборочных интерпретаторов

Для установки отдельно выбранных интерпретаторов необходимо воспользоваться следующей командой:

./bin/install-interpreter.sh --name md,shell,jdbc,python

Для получения полного списка интерпретаторов, разрабатываемых сообществом, следует выполнить команду:

./bin/install-interpreter.sh --list

### Установка интерпретатора с версией языка Scala 2.10

Zeppelin поддерживает Scala 2.10 и 2.11 для нескольких интерпретаторов, параметры которых приведены в таблице.

| . Параметр —name | Параметр –artifact для Scala 2.10                                                               | Параметр –artifact для Scala 2.11                                                                                         |
|------------------|-------------------------------------------------------------------------------------------------|----------------------------------------------------------------------------------------------------|
| cassandra        |                                                                                                 | org.apache.zeppelin:zeppelin-cassandra 2.10:0. $\overline{\mathfrak{a}}$ rg.apache.zeppelin:zeppelin-cassandra 2.11:0.7.3 |
| flink            |                                                                                                 | org.apache.zeppelin:zeppelin-flink 2.10.0.7.3 $\sigma$ g.apache.zeppelin:zeppelin-flink 2.11.0.7.3                        |
| ignite           |                                                                                                 | org.apache.zeppelin:zeppelin-ignite $2.10:0.7.3$ org.apache.zeppelin:zeppelin-ignite $2.11:0.7.3$                         |
| scio             | org.apache.zeppelin:zeppelin-scio $2.10:0.7.3$   org.apache.zeppelin:zeppelin-scio $2.11:0.7.3$ |                                                                                                    |
| spark            |                                                                                                 | org.apache.zeppelin:zeppelin-spark $2.10:0.7.3$ org.apache.zeppelin:zeppelin-spark $2.11:0.7.3$                           |

Таблица2.1.: Параметры интерпретаторов для Scala

При установке интерпретатора только с параметром -пате, программа установки загружает по умолчанию интерпретатор с поддержкой версии языка Scala 2.11. Для указания иной версии Scala следует добавить параметр -artifact. Далее приведен пример установки интерпретатора flink с версией языка Scala  $2.10:$ 

```
./bin/install-interpreter.sh --name flink --artifact org.apache.zeppelin:zeppelin-flink_2.10:0.7.3
```
#### • Установка интерпретатора Spark, поддерживающего версию языка Scala 2.10

Дистрибутив Spark до версии 1.6.2 поддерживает Scala 2.10. Если SPARK HOME указывает на версию **Spark** ниже 2.0.0, необходимо скачать интерпретатор Spark с версией языка Scala 2.10. Для этого следует выполнить команду:

```
rm -rf ./interpreter/spark
./bin/install-interpreter.sh --name spark --artifact org.apache.zeppelin:zeppelin-spark_2.10:0.7.3
```
## <span id="page-9-0"></span>2.2 Сторонние интерпретаторы

Сторонние интерпретаторы из репозитория **тауеп** можно установить при помощи следующей команды:

./bin/install-interpreter.sh --name interpreter1 --artifact groupId1:artifact1:version1

Данная команда загружает артефакт maven groupId1:artifact1:version1 и все его зависимости в каталог  $interpreter/interpreter1.$ 

Установка нескольких сторонних интерпретаторов осуществляется командой, где аргументы - name и  $-artifact$  указываются списком через запятую:

```
/\text{bin/install-interpreter.sh --name interpreter1, interpreter2 --artifact
.groupId1:artifact1:version1,groupId2:artifact2:version2
```
## <span id="page-9-1"></span>2.3 Доступные интерпретаторы, разрабатываемые сообществом

Список интерпретаторов, предоставляемых сообществом, приведен в таблице. Также данную информацию можно найти в файле  $conf/interpreter-list$ .

| Параметр - name | Maven Artifact                                                              | Описание                                                                              |
|-----------------|-----------------------------------------------------------------------------|---------------------------------------------------------------------------------------|
| alluxio         | org.apache.zeppelin:zeppelin-alluxio:0.7.3                                  | Интерпретатор Alluxio                                                                 |
| angular         | org.apache.zeppelin:zeppelin-angular:0.7.3                                  | Просмотр HTML и AngularJS                                                             |
| beam            | org.apache.zeppelin:zeppelin-beam:0.7.3                                     | Интерпретатор Веат                                                                    |
| bigquery        | org.apache.zeppelin:zeppelin-bigquery:0.7.3                                 | Интерпретатор BigQuery                                                                |
| $c$ assandra    |                                                                             | org.apache.zeppelin:zeppelin-cassandra 2.11:0. Интерпретатор Cassandra, построенный с |
|                 |                                                                             | помощью Scala 2.11                                                                    |
| elasticsearch   | org.apache.zeppelin:zeppelin-elasticsearch:0.7.3Интерпретатор Elasticsearch |                                                                                       |
| file            | org.apache.zeppelin:zeppelin-file:0.7.3                                     | Интерпретатор файлов HDFS                                                             |
| flink           | org.apache.zeppelin:zeppelin-flink 2.11:0.7.3                               | Интерпретатор Flink,<br>построенный<br>$\mathbf{c}$                                   |
|                 |                                                                             | помощью Scala 2.11                                                                    |
| hbase           | org.apache.zeppelin:zeppelin-hbase:0.7.3                                    | Интерпретатор Hbase                                                                   |
| ignite          | org.apache.zeppelin:zeppelin-ignite $2.11:0.7.3$                            | Интерпретатор Ignite,<br>построенный<br>$\mathbf{c}$                                  |
|                 |                                                                             | помощью Scala 2.11                                                                    |
| jdbc            | org.apache.zeppelin:zeppelin-jdbc:0.7.3                                     | Интерпретатор Jdbc                                                                    |
| kylin           | org.apache.zeppelin:zeppelin-kylin:0.7.3                                    | Интерпретатор Kylin                                                                   |
| lens            | org.apache.zeppelin:zeppelin-lens:0.7.3                                     | Интерпретатор Lens                                                                    |
| livy            | org.apache.zeppelin:zeppelin-livy:0.7.3                                     | Интерпретатор Livy                                                                    |
| md              | org.apache.zeppelin:zeppelin-markdown:0.7.3                                 | Поддержка Markdown                                                                    |
| pig             | org.apache.zeppelin:zeppelin-pig:0.7.3                                      | Интерпретатор Pig                                                                     |
| postgresql      | org.apache.zeppelin:zeppelin-postgresql:0.7.3                               | Интерпретатор Postgresql                                                              |
| python          | org.apache.zeppelin:zeppelin-python:0.7.3                                   | Интерпретатор Python                                                                  |
| scio            | org.apache.zeppelin.zeppelin-scio 2.11.0.7.3                                | Интерпретатор<br>Scio,<br>построенный<br>$\mathbf{c}$                                 |
|                 |                                                                             | помощью Scala 2.11                                                                    |
| shell           | org.apache.zeppelin:zeppelin-shell:0.7.3                                    | Команда Shell                                                                         |

Таблица2.2.: Предоставляемые сообществом интерпретаторы

# <span id="page-11-0"></span>Конфигурация Apache Zeppelin

- [Свойства Apache Zeppelin](#page-11-1)
- [Конфигурация SSL](#page-15-0)
	- [Создание и настройка сертификатов](#page-15-1)
	- [Настройка SSL на стороне сервера](#page-15-2)
	- [Включение проверки подлинности сертификата на стороне клиента](#page-16-0)
	- [Скрытие паролей с помощью Jetty Password Tool](#page-17-0)

## <span id="page-11-1"></span>3.1 Свойства Apache Zeppelin

Существует две локации, в которых можно настроить Apache Zeppelin:

- Переменные окружения могут быть заданы в  $\it conf/zeppelin\mbox{-}env.sh$  (confzeppelin-env.cmd для ОС Windows);
- Свойства Java могут быть определены в  $\mathit{conf}/\mathit{zeppelin-site.xml}$ .

В случае если настроены обе локации, переменные окружения будут приоритетными.

| Параметр Zeppelin          | Значение и описание                                  |
|----------------------------|------------------------------------------------------|
|                            | 8080                                                 |
| $\bullet$ zeppelin-env.sh: | Порт сервера Zeppelin. Примечание: необходимо        |
| ZEPPELIN PORT              | убедиться, что не используется тот же порт, что для  |
| • zeppelin-site.xml:       | разработки веб-приложений Zeppelin (по умолчанию:    |
| zeppelin.server.port       | 9000)                                                |
|                            | 8443                                                 |
| $\bullet$ zeppelin-env.sh: | порт сервера Zeppelin (используется,<br>ssl<br>когда |
| ZEPPELIN SSL PORT          | значение ssl свойства установлено true)              |
| • zeppelin-site.xml:       |                                                      |
| zeppelin.server.ssl.port   |                                                      |
|                            | $-Xmx1024m$ $-XX:MaxPermSize = 512m$                 |
| • zeppelin-env.sh:         | Параметры JVM mem                                    |
| ZEPPELIN MEM               |                                                      |
| • zeppelin-site.xml:       |                                                      |
| N/A                        |                                                      |

Таблица3.1.: Параметры Zeppelin, их значения и описание

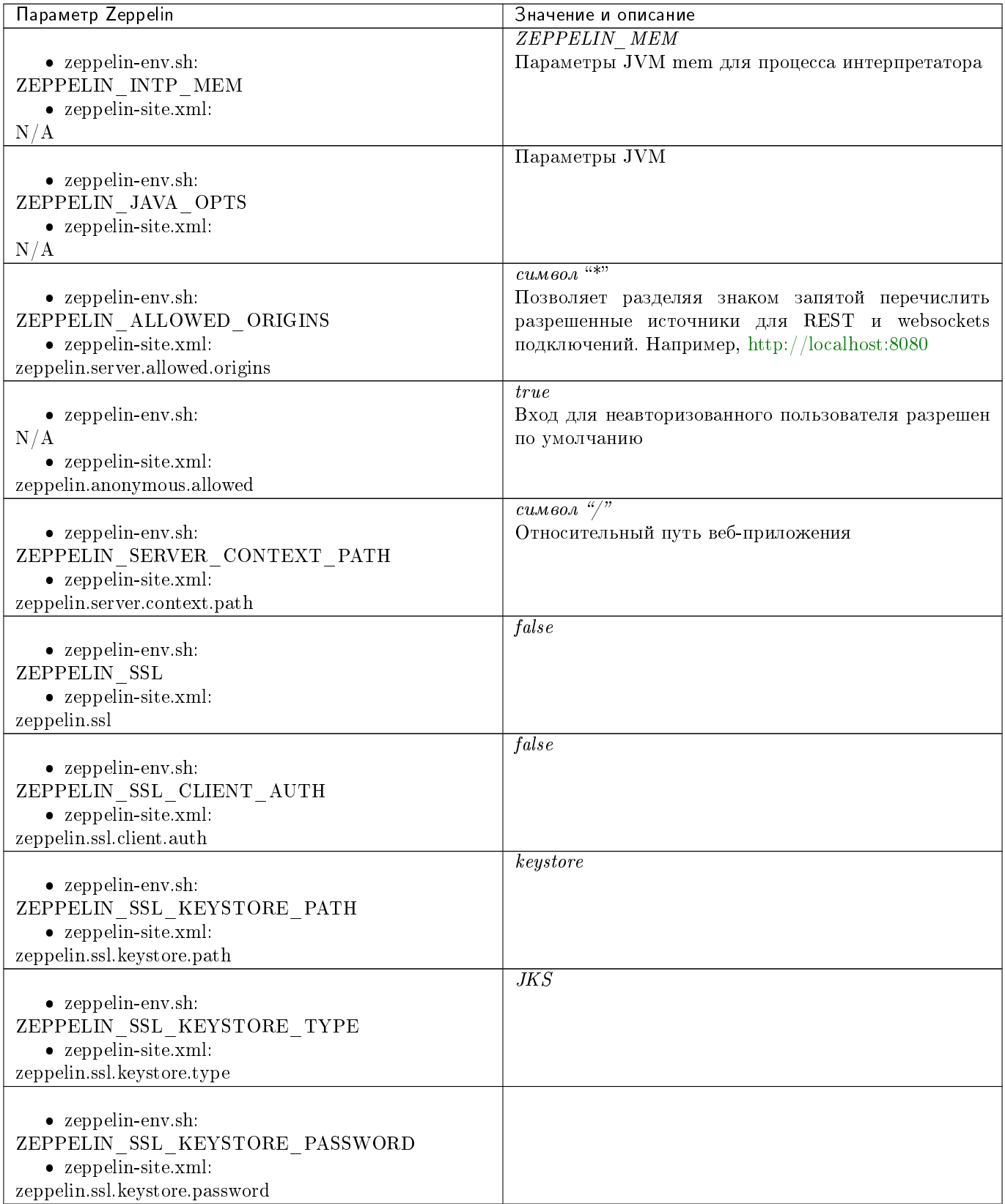

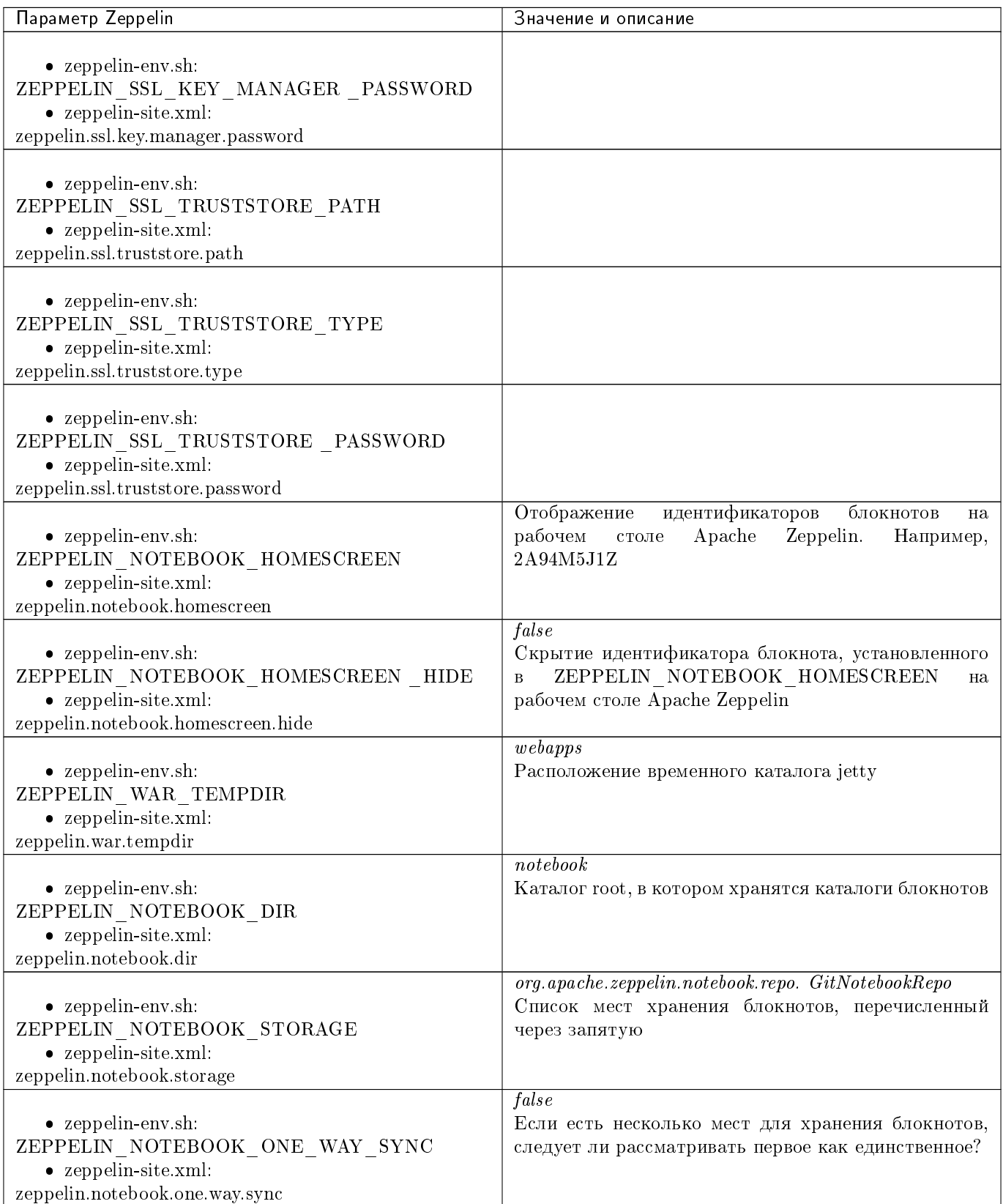

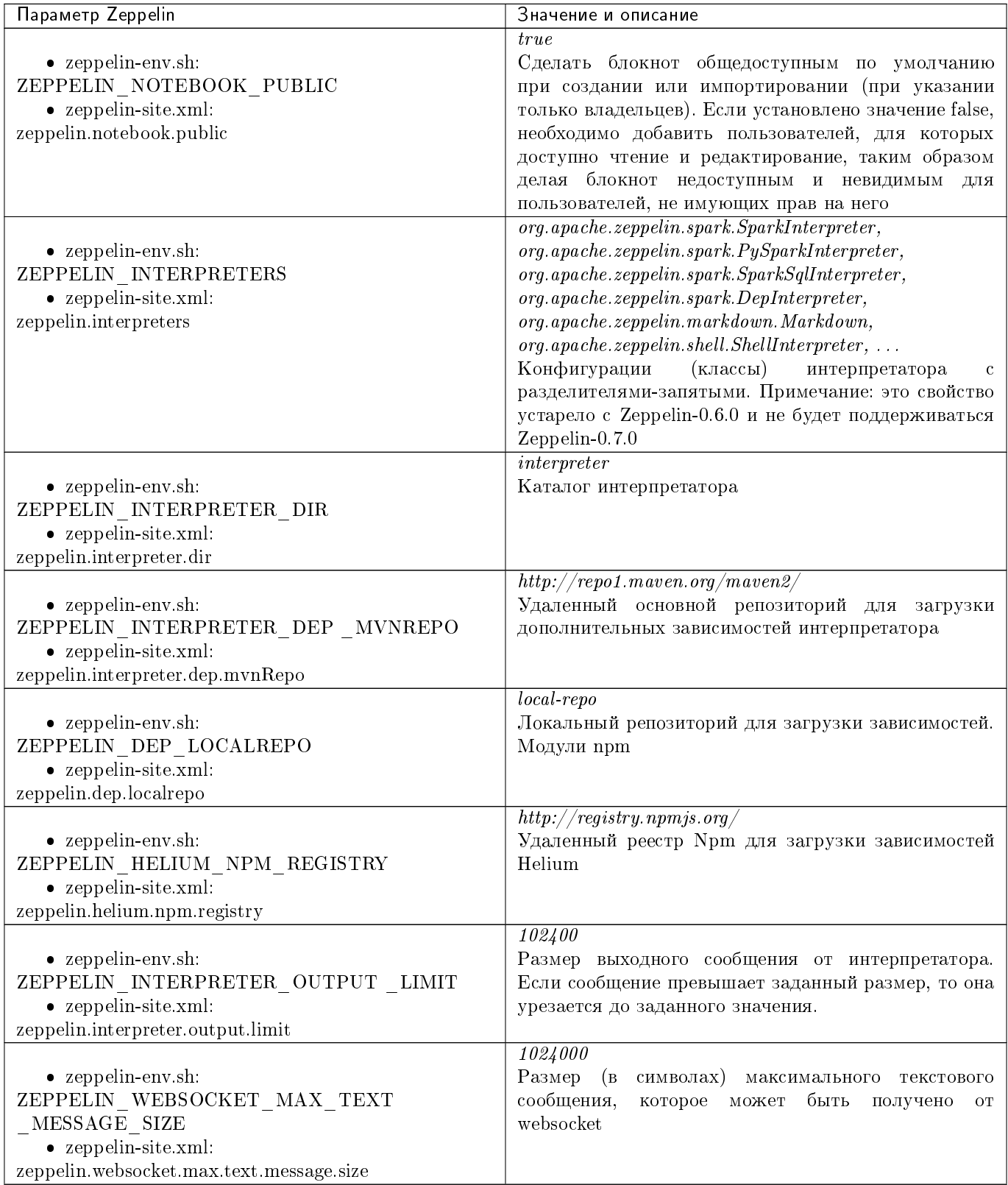

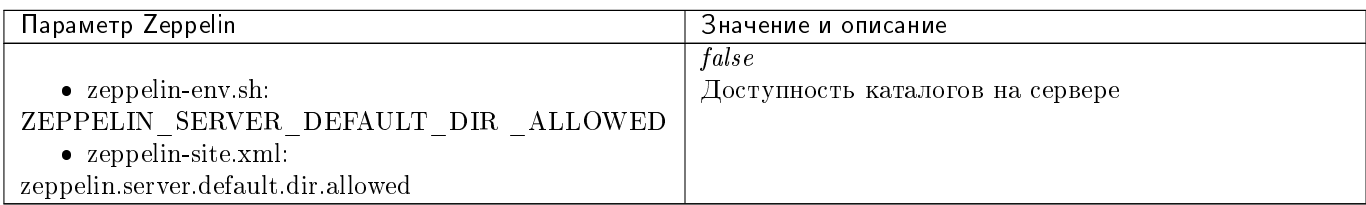

## <span id="page-15-0"></span>3.2 Конфигурация SSL

Включение SSL требует некоторых изменений конфигурации - следует создать сертификаты, а затем обновить необходимые настройки для подключения проверки подлинности SSL со стороны сервера и/или клиентской стороны.

#### <span id="page-15-1"></span>3.2.1 Создание и настройка сертификатов

Информацию о создании сертификатов и хранилище ключей можно найти по ссылке. Краткий пример можно найти в верхнем ответе на вопрос StackOverflow.

Хранилище ключей keystore содержит закрытый ключ и сертификат на сервере, а хранилище trustore содержит сертификаты доверенных клиентов. Необходимо убедиться, что путь и пароль для этих двух хранилищ правильно настроены в полях пароля, приведенных ниже. Они могут быть скрыты с помощью Jetty Password **Tool. Maven** подтягивает все зависимости для сборки Zeppelin, один из jar-файлов Jetty содержит инструмент Jetty Password Tool. Необходимо вызвать команду из каталога сборки Zeppelin Home с соответствующей версией, пользователем и паролем:

java -cp ./zeppelin-server/target/lib/jetty-all-server-<version>.jar org.eclipse.jetty.util. security.Password <user> <password>

Если используется самоподписанный сертификат, сертификат, подписанный недоверенным центром сертификации, или если включена аутентификация клиента, то у клиента в браузере должно появиться исключение как в случае https-порта, так и websocket-порта. Это можно проверить, установив HTTPS соединение по обоими портами в браузере (например, если порты 443 и 8443, при переходе на https://127.0.0.1:443 и https://127.0.0.1:8443). Данный шаг может быть пропущен, если сертификат сервера подписан доверенным центром сертификации и аутентификация клиента отключена.

#### <span id="page-15-2"></span>3.2.2 Настройка SSL на стороне сервера

Для включения SSL на стороне сервера необходимо отредактировать в *zeppelin-site.xml* следующие свойства:

```
<property>
  <name>zeppelin.server.ssl.port</name>
  <value>8443</value>
  <description>Server ssl port. (used when ssl property is set to true)</description>
</property>
<property>
  <name>zeppelin.ssl</name>
  <value>true</value>
 <description>Should SSL be used by the servers?</description>
</property>
<property>
 <name>zeppelin.ssl.keystore.path</name>
```

```
<value>keystore</value>
  <description>Path to keystore relative to Zeppelin configuration directory</description>
</property>
<property>
 <name>zeppelin.ssl.keystore.type</name>
 <value>JKS</value>
 <description>The format of the given keystore (e.g. JKS or PKCS12)</description>
</property>
<property>
 <name>zeppelin.ssl.keystore.password</name>
 <value>change me</value>
  <description>Keystore password. Can be obfuscated by the Jetty Password tool</description>
</property>
<property>
 <name>zeppelin.ssl.key.manager.password</name>
 <value>change me</value>
 <description>Key Manager password. Defaults to keystore password. Can be obfuscated.</
˓→description>
</property>
```
#### <span id="page-16-0"></span>3.2.3 Включение проверки подлинности сертификата на стороне клиента

Для включения аутентификации по сертификату на стороне клиента необходимо отредактировать в  $zeppelin-site.xml$  следующие свойства:

```
<property>
 <name>zeppelin.server.ssl.port</name>
 <value>8443</value>
 <description>Server ssl port. (used when ssl property is set to true)</description>
</property>
<property>
 <name>zeppelin.ssl.client.auth</name>
 <value>true</value>
 <description>Should client authentication be used for SSL connections?</description>
</property>
<property>
 <name>zeppelin.ssl.truststore.path</name>
 <value>truststore</value>
 <description>Path to truststore relative to Zeppelin configuration directory. Defaults to the␣
˓→keystore path</description>
</property>
<property>
 <name>zeppelin.ssl.truststore.type</name>
 <value>JKS</value>
 \leqdescription>The format of the given truststore (e.g. JKS or PKCS12). Defaults to the same type<sub>u</sub>
˓→as the keystore type</description>
</property>
<property>
 <name>zeppelin.ssl.truststore.password</name>
 <value>change me</value>
```

```
\leqdescription>Truststore password. Can be obfuscated by the Jetty Password tool. Defaults to the
˓→keystore password</description>
</property>
```
#### <span id="page-17-0"></span>3.2.4 Скрытие паролей с помощью Jetty Password Tool

Лучшие практики по безопасности рекомендуют не использовать текстовые пароли, а с помощью утилиты Jetty Password Tool (см. [документацию\)](http://www.eclipse.org/jetty/documentation/current/configuring-security-secure-passwords.html) можно усложнить пароли, используемые для доступа к keystore и trustore.

После установки Jetty Password Tool:

```
java -cp $ZEPPELIN_HOME/zeppelin-server/target/lib/jetty-util-9.2.15.v20160210.jar \
         org.eclipse.jetty.util.security.Password \
         password
2016-12-15 10:46:47.931:INFO::main: Logging initialized @101ms
password
OBF:1v2j1uum1xtv1zej1zer1xtn1uvk1v1v
MD5:5f4dcc3b5aa765d61d8327deb882cf99
```
Затем необходимо обновить конфигурацию с паролем:

```
<property>
 <name>zeppelin.ssl.keystore.password</name>
 <value>OBF:1v2j1uum1xtv1zej1zer1xtn1uvk1v1v</value>
 <description>Keystore password. Can be obfuscated by the Jetty Password tool</description>
</property>
```
Important: После обновления настроек сервер Zeppelin необходимо перезапустить

# <span id="page-18-0"></span>Аутентификация Apache Shiro для Apache Zeppelin

 $\bullet$   $O630p$ 

- Настройка безопасности
- Группы и разрешения (опционально)
- Настройка Realm (опционально)
	- $-$  Active Directory
	- $-LDAP$
	- $PAM$
	- $-$  ZeppelinHub
- Безопасность Cookie в сессиях Zeppelin (опционально)
- Зашита информации Zeppelin (опционально)
- Альтернативные методы аутентификации

## <span id="page-18-1"></span>4.1 Обзор

Apache Shiro - это мощный и простой в использовании Java фреймворк безопасности, плозволяющий выполнить аутентификацию, авторизацию, криптографию и управление сессиями. В данном разделе объясняется, как Shiro работает для аутентификации на сервер Zeppelin.

При подключении к **Apache Zeppelin** необходимо ввести учетные данные. После входа в систему появляется доступ ко всем блокнотам, включая блокноты других пользователей.

## <span id="page-18-2"></span>4.2 Настройка безопасности

Настройка аутентификации на сервер Zeppelin осуществляется несколькими простыми шагами:

#### 1. Права Shiro

По умолчанию в conf находится файл shiro.ini.template. Данный файл используется в качестве примера, и настоятельно рекомендуется создать файл shiro.ini, выполнив следующую команду:

```
cp conf/shiro.ini.template conf/shiro.ini
```
Дополнительная информация о формате файла *shiro.ini* находится по ссылке [Shiro Configuration.](http://shiro.apache.org/configuration.html#Configuration-INISections)

#### 2. Безопасность канала Websocket

Для свойства *zeppelin.anonymous.allowed* необходимо установить значение false в conf/zeppelin-site.xml. В случае если данного файла нет, следует просто скопировать файл conf/zeppelin-site.xml.template в  $\frac{conf}{z}$ eppelin-site.xml.

#### 3. Запуск Zeppelin

Для запуска Zeppelin необходимо выполнить команду:

bin/zeppelin-daemon.sh start (or restart)

После чего можно обратиться к Zeppelin по адресу  $http://localhost:8080$ .

#### 4. Авторизация

Теперь можно войти в систему, используя комбинацию имени и пароля пользователя [\(Рис.4.1.\)](#page-19-1).

<span id="page-19-1"></span>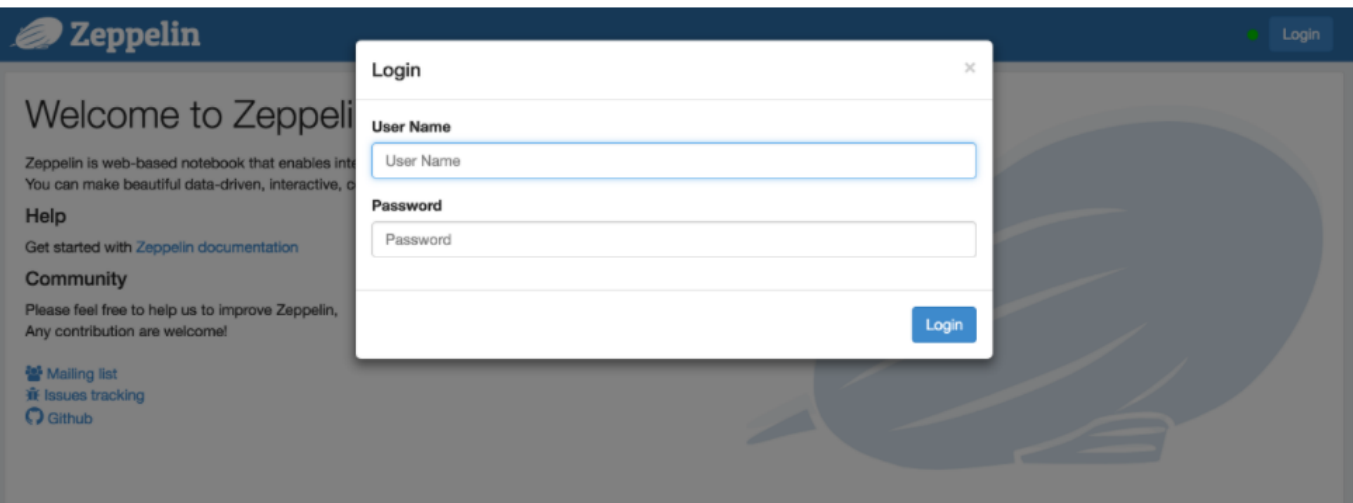

#### Рис.4.1.: Авторизация в Apache Zeppelin

После пароля через запятую можно указать роли для каждого пользователя:

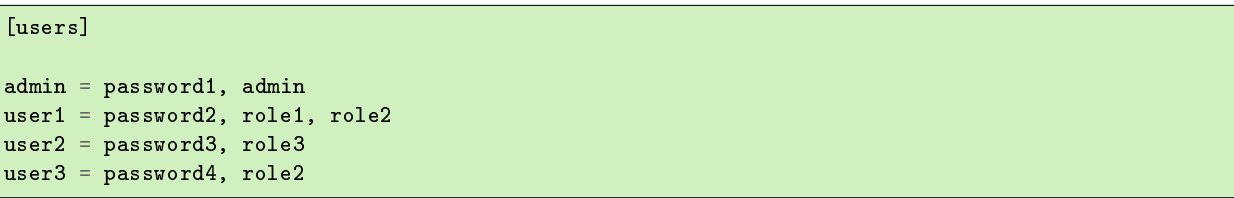

## <span id="page-19-0"></span>4.3 Группы и разрешения (опционально)

Для использования групп пользователей и прав для них необходимо применить одну из нижеприведенных конфигураций для  $LDAP$  или  $AD$  в разделе  $[main]$  в файле shiro.ini:

```
activeDirectoryRealm = org.apache.zeppelin.realm.ActiveDirectoryGroupRealm
activeDirectoryRealm.systemUsername = userNameA
activeDirectoryRealm.systemPassword = passwordA
activeDirectoryRealm.searchBase = CN=Users,DC=SOME_GROUP,DC=COMPANY,DC=COM
activeDirectoryRealm.url = ldap://ldap.test.com:389
```

```
activeDirectoryRealm.groupRolesMap = "CN=aGroupName,OU=groups,DC=SOME_GROUP,DC=COMPANY,DC=COM":
˓→"group1"
activeDirectoryRealm.authorizationCachingEnabled = falseactiveDirectoryRealm.principalSuffix = @corp.company.net
ldapRealm = org.apache.zeppelin.server.LdapGroupRealm
# search base for ldap groups (only relevant for LdapGroupRealm):
ldapRealm.contextFactory.environment[ldap.searchBase] = dc=COMPANY,dc=COM
ldapRealm.contextFactory.url = ldap://ldap.test.com:389
ldapRealm.userDnTemplate = uid={0},ou=Users,dc=COMPANY,dc=COM
ldapRealm.contextFactory.authenticationMechanism = simple
```
И определить роли/группы, которые необходимо иметь в системе, например:

```
[roles]
\text{admin} = *hr = *finance = *group1 = *
```
## <span id="page-20-0"></span>4.4 Настройка Realm (опционально)

Realms отвечают за аутентификацию и авторизацию в Apache Zeppelin. По умолчанию Apache **Zeppelin** использует [IniRealm](https://shiro.apache.org/static/latest/apidocs/org/apache/shiro/realm/text/IniRealm.html) (пользователи и группы настраиваются в файле *conf/shiro.ini* в разделах [user] и  $(group)$ . Также можно использовать Shiro Realms, такие как [JndiLdapRealm,](https://shiro.apache.org/static/latest/apidocs/org/apache/shiro/realm/ldap/JndiLdapRealm.html) [JdbcRealm](https://shiro.apache.org/static/latest/apidocs/org/apache/shiro/realm/jdbc/JdbcRealm.html) или [создать](https://shiro.apache.org/static/latest/apidocs/org/apache/shiro/realm/AuthorizingRealm.html) [собственный.](https://shiro.apache.org/static/latest/apidocs/org/apache/shiro/realm/AuthorizingRealm.html) Подробная документация о Apache Shiro Realm представлена по [ссылке.](http://shiro.apache.org/realm.html)

#### <span id="page-20-1"></span>4.4.1 Active Directory

```
activeDirectoryRealm = org.apache.zeppelin.realm.ActiveDirectoryGroupRealm
activeDirectoryRealm.systemUsername = userNameA
activeDirectoryRealm.systemPassword = passwordA
activeDirectoryRealm.hadoopSecurityCredentialPath = jceks://file/user/zeppelin/conf/zeppelin.jceks
activeDirectoryRealm.searchBase = CN=Users,DC=SOME_GROUP,DC=COMPANY,DC=COM
activeDirectoryRealm.url = ldap://ldap.test.com:389
activeDirectoryRealm.groupRolesMap = "CN=aGroupName,OU=groups,DC=SOME_GROUP,DC=COMPANY,DC=COM":
˓→"group1"
activeDirectoryRealm.authorizationCachingEnabled = false
activeDirectoryRealm.principalSuffix = @corp.company.net
```
Кроме того, вместо указания *systemPassword* в виде текста в *shiro.ini* администратор может указать то же самое, что и в hadoop credential. Необходимо создать keystore-файл, используя командную строку hadoop credential, для этого hadoop должен быть прописан в classpath:

```
hadoop credential create activeDirectoryRealm.systempassword -provider jceks://file/user/zeppelin/
\rightarrowconf/zeppelin.jceks
```
Далее следует изменить следующие значения в файле Shiro.ini и раскомментировать строку:

activeDirectoryRealm.hadoopSecurityCredentialPath = jceks://file/user/zeppelin/conf/zeppelin.jceks

#### <span id="page-20-2"></span>4.4.2 LDAP

Для настройки LDAP Realm существует два способа. Проще использовать LdapGroupRealm. Однако, он менее гибкий при настройке соответствий между группами LDAP и пользователями, а также для авторизации групп пользователей. Далее приведен пример файла с соответствующими настройками:

```
ldapRealm = org.apache.zeppelin.realm.LdapGroupRealm
# search base for ldap groups (only relevant for LdapGroupRealm):
ldapRealm.contextFactory.environment[ldap.searchBase] = dc=COMPANY,dc=COM
ldapRealm.contextFactory.url = ldap://ldap.test.com:389
ldapRealm.userDnTemplate = uid={0},ou=Users,dc=COMPANY,dc=COM
ldapRealm.contextFactory.authenticationMechanism = simple
```
Другим более гибким способом является использование LdapRealm. Он позволяет сопоставлять ldapgroups с ролями, а также допускает проверку подлинности на основе ролей/групп на сервере zeppelin. Пример конфигурации приведен ниже:

ldapRealm=org.apache.zeppelin.realm.LdapRealm

```
ldapRealm.contextFactory.authenticationMechanism=simple ldapRealm.contextFactory.url=ldap://
˓→localhost:33389 ldapRealm.userDnTemplate=uid={0},ou=people,dc=hadoop,dc=apache,dc=org
```
Возможность задать параметр ldap paging. Размер по умолчанию - 100

```
ldapRealm.pagingSize = 200 ldapRealm.authorizationEnabled=true ldapRealm.contextFactory.
˓→systemAuthenticationMechanism=simple ldapRealm.searchBase=dc=hadoop,dc=apache,dc=org ldapRealm.
˓→userSearchBase = dc=hadoop,dc=apache,dc=org ldapRealm.groupSearchBase = ou=groups,dc=hadoop,
˓→dc=apache,dc=org ldapRealm.groupObjectClass=groupofnames
```
Возможность настройки параметра userSearchAttribute

ldapRealm.userSearchAttributeName = sAMAccountName ldapRealm.memberAttribute=member

Возврат имен пользователей из ldap в ниженем регистре для использования в AD

ldapRealm.userLowerCase = true

Возможность установить парметр searchScopes в одно из трех значений: subtree (по умолчанию), one или base

```
ldapRealm.userSearchScope = subtree; ldapRealm.groupSearchScope = subtree; ldapRealm.
˓→memberAttributeValueTemplate=cn={0},ou=people,dc=hadoop,dc=apache,dc=org ldapRealm.
˓→contextFactory.systemUsername=uid=guest,ou=people,dc=hadoop,dc=apache,dc=org ldapRealm.
\rightarrowcontextFactory.systemPassword=S{ALIAS=ldcSystemPassword}
```
Включение поддержки вложенных групп при помощи оператора LDAPMATCHINGRULEINCHAIN

ldapRealm.groupSearchEnableMatchingRuleInChain = true

Дополительная настройка соответствий между физическими группами и логическими ролями приложений

ldapRealm.rolesByGroup = LDNUSERS: userrole, NYKUSERS: userrole, HKGUSERS: userrole, GLOBALADMIN:␣ ˓<sup>→</sup>adminrole

Дополнительный список ролей, которым разрешена аутентификация. В случае если список не представлен, всем ролям разрешается аутентификация (вход)

Данные изменения не влияют на специфические права url. Для url будут работать те права, котрые указаны в разделе [urls]

```
ldapRealm. all owedRoles For Authoratication = admincle, userrole 1dapRealm. permissionsByRole= <math>\cup</math>guserrole = :ToDoItemsJdo::, *:ToDoItem::*; adminrole = * securityManager.sessionManager =
 SsessionManager securityManager.realms = $ldapRealm$
```
#### <span id="page-22-2"></span>4.4.3 PAM

Поддержка аутентификации с помощью РАМ позволяет повторно использовать существующие модули аутентификации в узле, где запущен Zeppelin. В типичных системных модулях, например, sshd, passwd и других сервис настраивается в /etc/pam.d/. Можно повторно использовать один из этих сервисов или создать свой собственный для Zeppelin. Для активации аутентификации PAM требуется два параметра: 1 - realm: использование Shiro realm; 2 – service: настроенный в /etc/pam.d/ сервис. Название должно совпадать с именем файла в /etc/pam.d/.

```
[main]pamRealm=org.apache.zeppelin.realm.PamRealm
pamRealm.service=sshd
```
#### 4.4.4 ZeppelinHub

ZeppelinHub – это сервис, синхронизурующий блокноты **Apache Zeppelin** и обеспечивающий легкое взаимодействие с ними. Для подключения ZeppelinHub необходимо применить следующее изменение в  $conf/shiro.ini$  в разделе  $[main]$ .

```
### A sample for configuring ZeppelinHub Realm
zeppelinHubRealm = org.apache.zeppelin.realm.ZeppelinHubRealm
## Url of ZeppelinHub
zeppelinHubRealmzeppelinhubUr1 = <math>https://www.zeppelinhub.comsecurityManager.realms = $zeppelinHubRealm
```
**Important:** ZeppelinHub не относится к проекту Apache Zeppelin

## <span id="page-22-0"></span>4.5 Безопасность Cookie в сессиях Zeppelin (опционально)

Zeppelin может быть настроен выставлением флага HttpOnly в настройка cookie для сессии. С такой конфигурацией cookie-файлы Zeppelin не могут быть доступны через скрипты на стороне клиента, тем самым предотвращая большинство атак типа Cross-Site scripting  $(XSS)$ .

Чтобы включить безопасную поддержку файлов **cookie** через Shiro, необходимо добавить следующие строки в conf/shiro.ini в раздел [main], а затем задать sessionManager:

```
cookie = org.apache.shiro.web.servlet.SimpleCookie
cookie.name = JSESSIONID
cookie. secure = true\cosh ie.http0nly = true
sessionManager.sessionIdCookie = $cookie
```
## <span id="page-22-1"></span>4.6 Защита информации Zeppelin (опционально)

По умолчанию любой пользователь, определенный в *[users]*, может видеть информацию об интерпретаторах, учетных данных и настройках в Apache Zeppelin. В случае если данную информацию необходимо скрыть, поскольку Shiro обеспечивает защиту на уровне url, следует закомментировать или раскомментировать приведенные ниже строки в  $conf/shiro.ini$ :

```
[urls]
/api/interpreter/** = authc, roles[admin]
/api/configurations/** = authc, roles[admin]
\pi<sup>/</sup>api/credential/** = authc, roles[admin]
```
В таком случае информацию об интерпретаторах, учетных данных и настройках в Apache Zeppelin могут видеть только пользователи с ролью *admin*. При необходимости предоставления прав другим пользователям следует изменить роли в разделе *[users]*.

## <span id="page-23-0"></span>4.7 Альтернативные методы аутентификации

[HTTP аутентификация с помощью NGINX](https://zeppelin.apache.org/docs/0.7.3/security/authentication.html)

# <span id="page-24-0"></span>Интерфейс Apache Zeppelin

- [Главная страница](#page-24-1)
- $\bullet$  Menno
- [Набор инструментов](#page-28-0)

## <span id="page-24-1"></span>5.1 Главная страница

При первом обращении к серверу Zeppelin открывается главная страница, представленная на [Рис.5.1.](#page-24-2)

<span id="page-24-2"></span>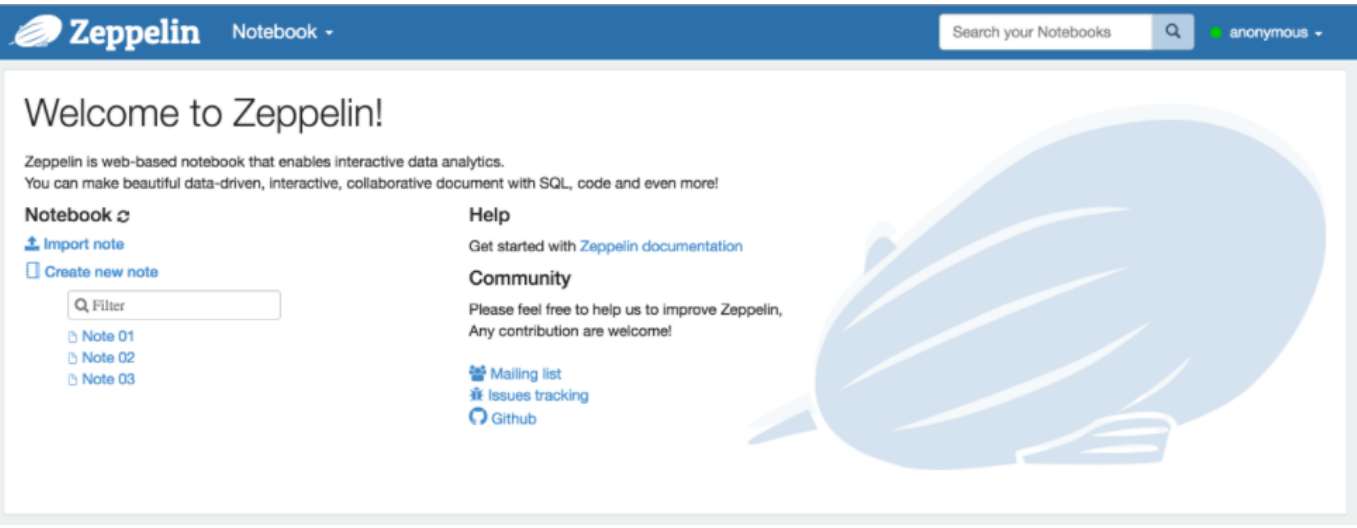

Рис.5.1.: Главная страница Apache Zeppelin

В левой части страницы перечислены все существующие блокноты. По умолчанию блокноты сохраняются в папке \$ZEPPELIN\_HOME/notebook.

Есть возможность фильтровать блокноты по имени, используя форму ввода текста. Также можно создавать новые, обновлять список существующих блокнотов (в случае если они вручную скопированы в папку  $$ZEPPELIN$   $HOME/notebook$ ) и импортировать их.

При нажатии кнопки "Import Note" открывается новое диалоговое окно [\(Рис.5.2.\)](#page-25-1). Блокнот можно импортировать с локального диска или из удаленного места по указанному URL-адресу. По умолчанию название импортируемого блокнота остается оригинальным, но при желании его можно изменить.

<span id="page-25-1"></span>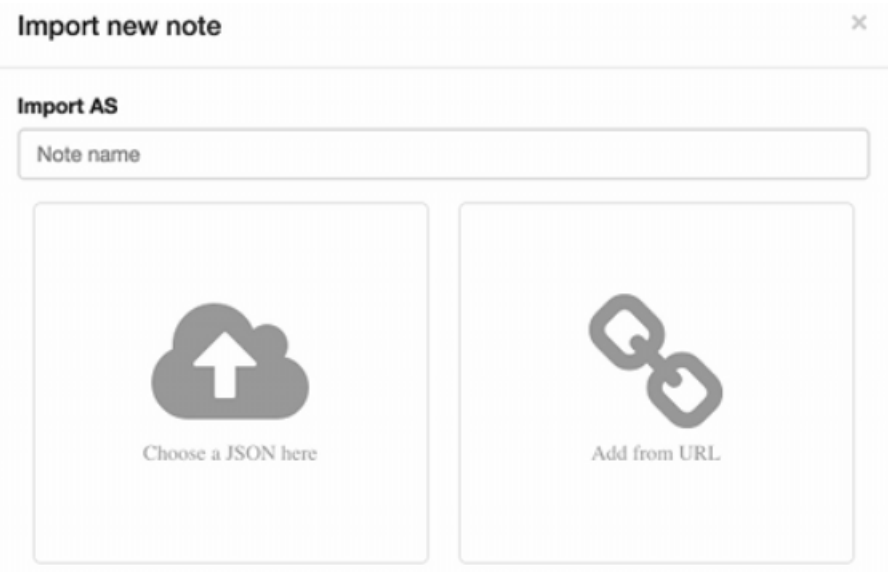

Рис.5.2.: Импорт новой заметки

## <span id="page-25-0"></span>5.2 Меню

Панель меню "Notebook" предлагает почти те же функции, что и раздел управления блокнотами на главной странице [\(Рис.5.1.\)](#page-24-2). В раскрывающемся контекстном меню можно выбрать [\(Рис.5.3.\)](#page-25-2):

- Открыть выбранный блокнот;
- Фильтр блокнотов по имени;
- <span id="page-25-2"></span>Создать новый блокнот.

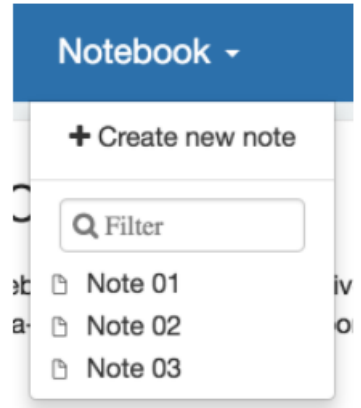

Рис.5.3.: Панель меню Notebook

Меню настроек дает доступ к конфигурации и отображает информацию о Zeppelin [\(Рис.5.4.\)](#page-26-0). При использовании настроек по умолчанию имя пользователя задается как anonymous. Настройка аутентификации описана в разделе [Аутентификация Apache Shiro для Apache Zeppelin.](http://docs.arenadata.io/adh/v1.4/Zeppelin/Authentication.html)

По ссылке "About Zeppelin" (см. [Рис.5.4.\)](#page-26-0) можно получить информацию об установленной версии Apache Zeppelin [\(Рис.5.5.\)](#page-26-1).

Перейдя по ссылке "Interpreter" (см. [Рис.5.4.\)](#page-26-0), можно выполнить следующие функции [\(Рис.5.6.\)](#page-27-0):

<span id="page-26-0"></span>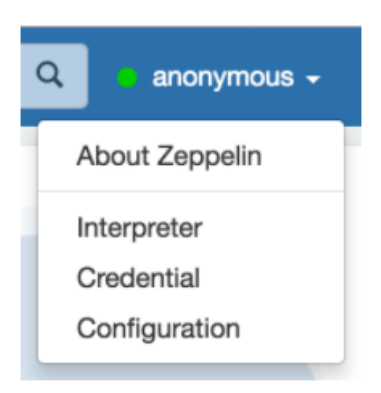

Рис.5.4.: Меню настроек

<span id="page-26-1"></span>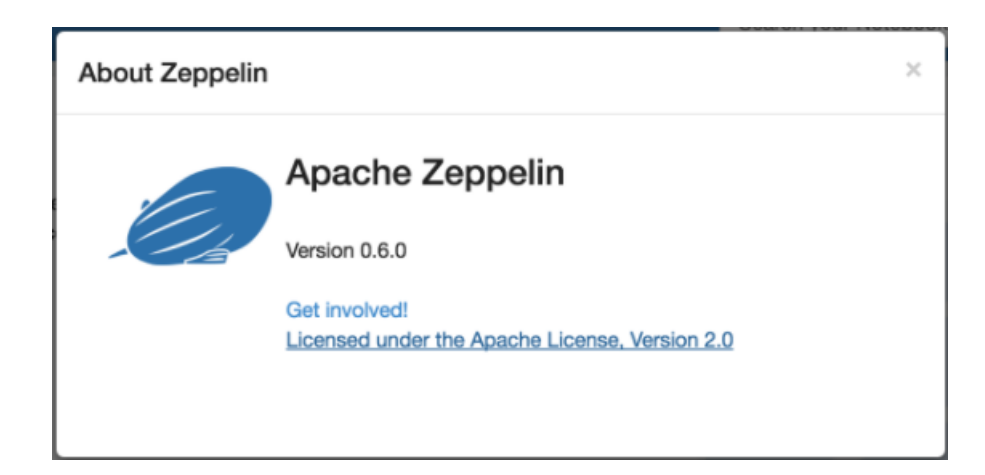

Рис.5.5.: About Zeppelin

- Настроить существующий интерпретатор;
- Добавить/удалить интерпретатор.

<span id="page-27-0"></span>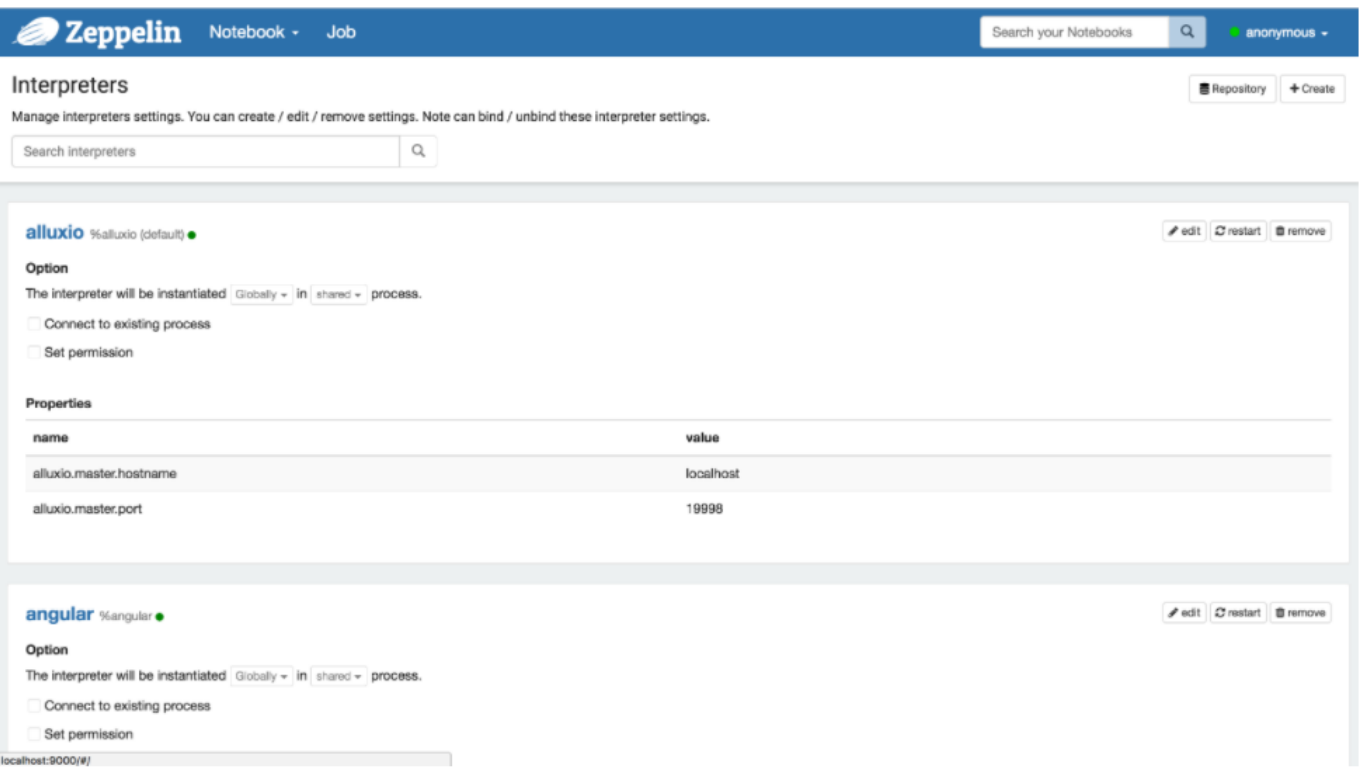

Рис.5.6.: Управление интерпретаторами

Ссылка "Credential" (см. [Рис.5.4.\)](#page-26-0) позволяет для источников данных сохранять учетные данные, которые передаются интерпретаторам [\(Рис.5.7.\)](#page-27-1).

<span id="page-27-1"></span>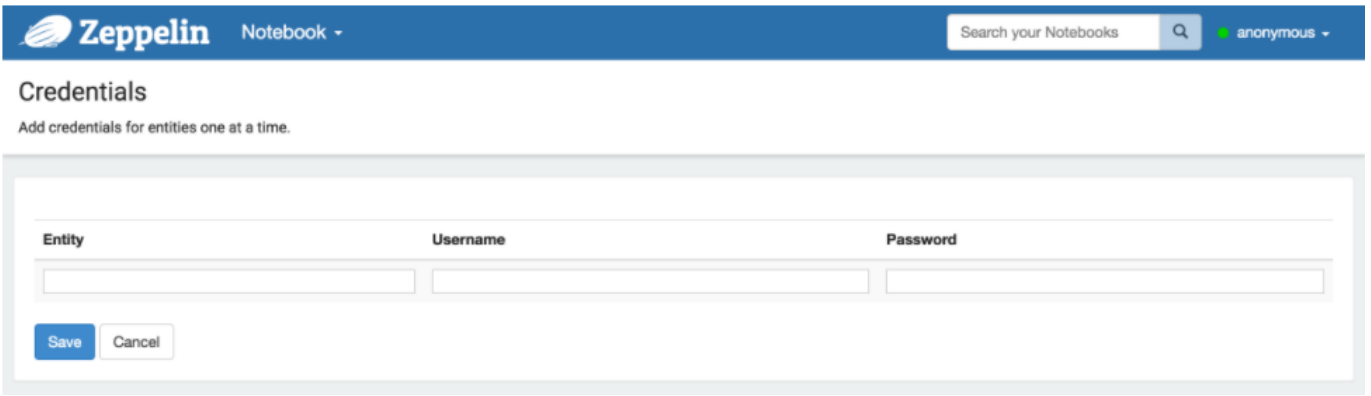

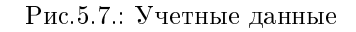

Ссылка "Configuration" (см. [Рис.5.4.\)](#page-26-0) отображает все настройки Apache Zeppelin, которые заданы в файле конфигурации  $ZEPPELIN-HOME/conf/zeppelin-site.xml$  [\(Рис.5.8.\)](#page-28-1).

 $\alpha$ 

Search your Notebooks

anonymous -

#### <span id="page-28-1"></span>Configurations

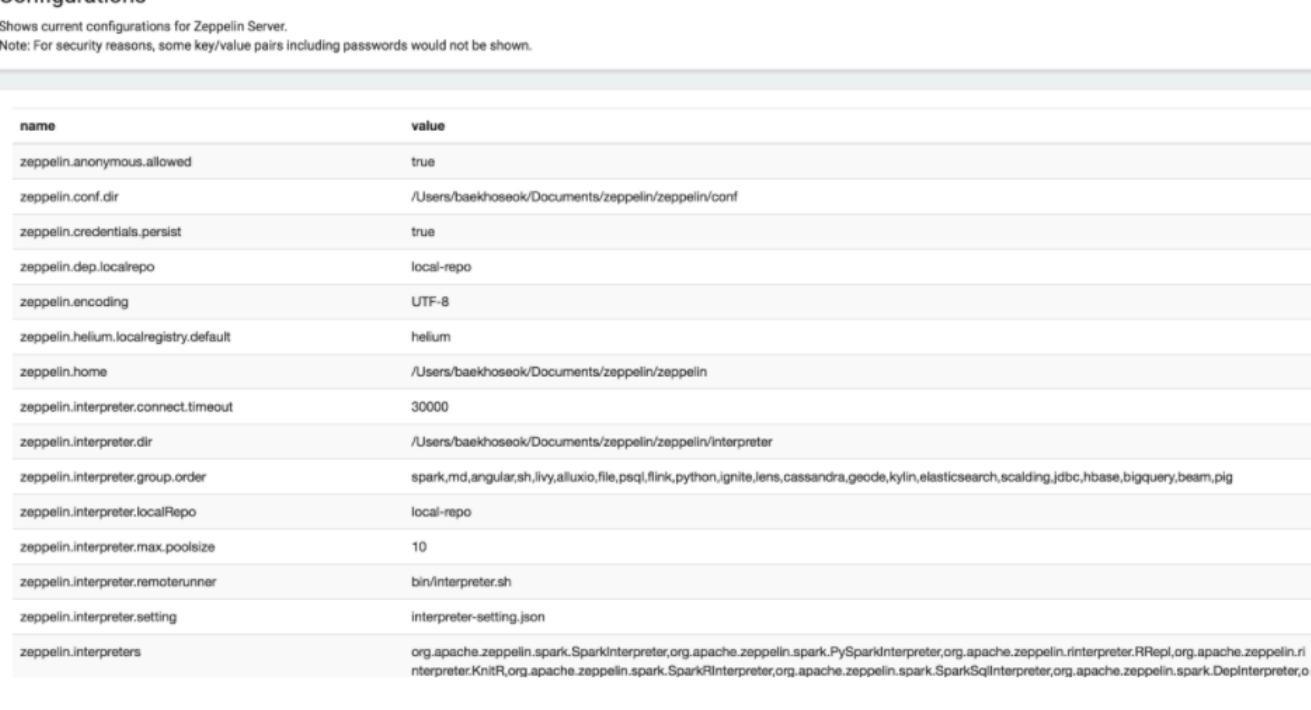

Рис.5.8.: Конфигурация Apache Zeppelin

### <span id="page-28-0"></span>5.3 Набор инструментов

Каждый блокнот Apache Zeppelin состоит из нескольких параграфов [\(Рис.5.9.\)](#page-29-0). Блокнот можно рассматривать как контейнер параграфов.

Каждый параграф состоит из двух разделов: code section, в который помещается исходный код, и result section, где можно увидеть результат выполнения кода (Рис. 5.10.).

В правом верхнем углу каждого параграфа есть несколько команд:

- Выполнить код параграфа;
- Скрыть/показать *code section*;
- Скрыть/показать *result section*;
- Настроить параграф.

Для перехода к настройкам параграфа необходимо нажать на значок шестеренки, при этом открывается контекстное меню [\(Рис.5.11.\)](#page-30-0).

В диалоговом окне отображается следующая информация и возможные действия:

- Идентификатор параграфа (в данном примере  $20150924$ -163507\_134879501);
- Ширина параграфа. Поскольку Zeppelin использует сетчатую систему Twitter Bootstrap, ширина каждого параграфа может быть изменена от 1 до 12 ;
- Переместить параграф на 1 уровень вверх;
- Переместить параграф на 1 уровень вниз;
- Создать новый параграф;

<span id="page-29-0"></span>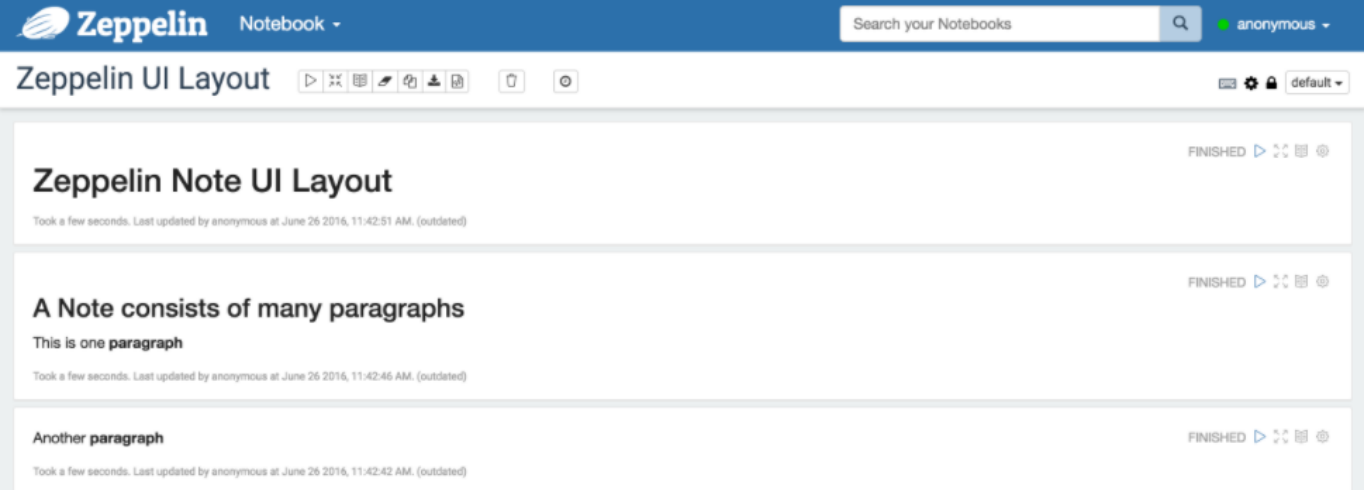

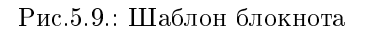

<span id="page-29-1"></span>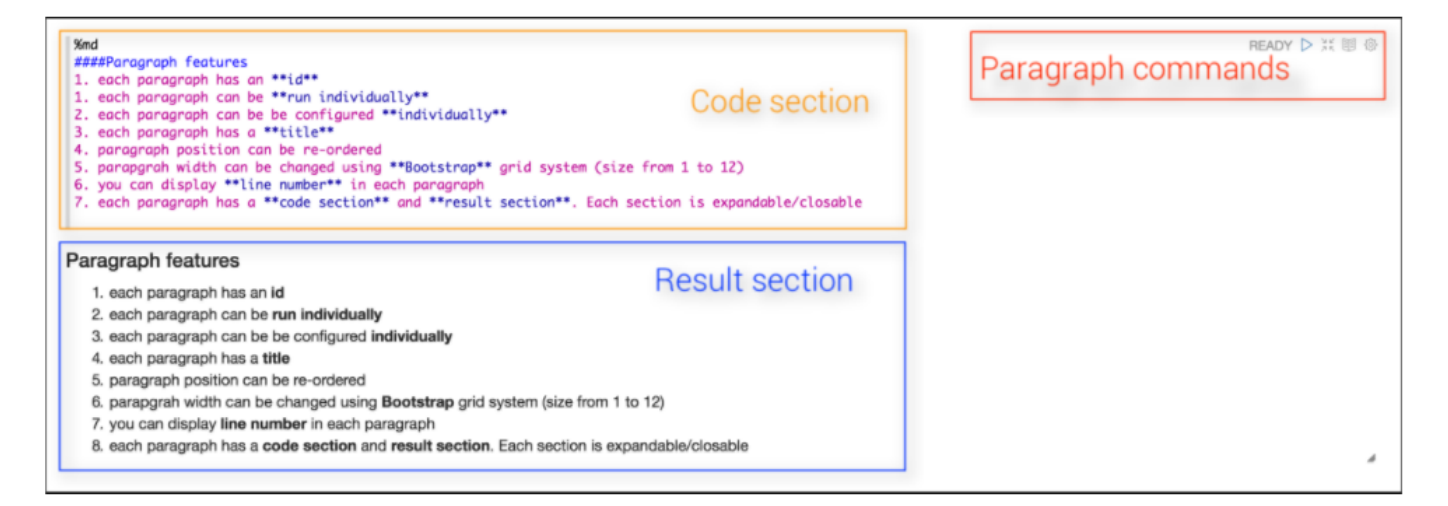

Рис.5.10.: Разделы параграфа

<span id="page-30-0"></span>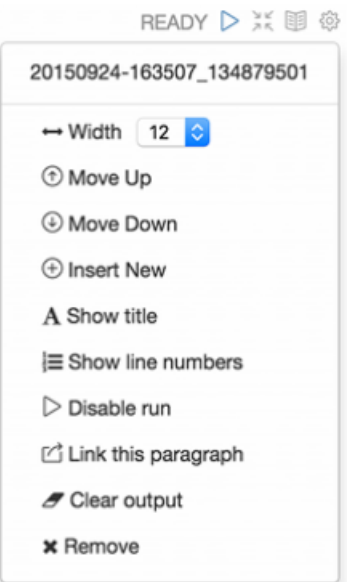

Рис.5.11.: Контекстное меню настроек параграфа

- Изменить название параграфа;
- Показать/скрыть номера строк в *code section*;
- Отключить кнопку запуска для параграфа;
- Экспортировать текущий параграф как *iframe* и открыть *iframe* в новом окне;
- Очистить *result section*;
- Удалить текущий параграф.

#### 5.3.1 Панель инструментов блокнота

В верхней части экранной формы блокнота Apache Zeppelin находится панель инструментов, которая представляет собой командные кнопки настройки, безопасности и отображения (см. [Рис.5.9.\)](#page-29-0).

В левом углу панели инструментов отображается название блокнота, необходимо нажать на него, чтобы открыть форму ввода и обновить его. По центру панели находятся следующие кнопки:

- Выполнить все параграфы последовательно в порядке их отображения;
- Скрыть/показать *code section* всех параграфов;
- Скрыть/показать *result section* всех параграфов;
- Очистить *result section* всех параграфов;
- Копировать текущий блокнот;
- Экспортировать текущий блокнот в файл *JSON*. При этом *code section и result section* всех параграфов будут экспортированы. При наличии тяжелых данных в result section, рекомендуется их очистить перед экспортом;
- Зафиксировать текущее содержимое блокнота;
- Удалить блокнот;
- Запланировать выполнение всех параграфов, используя синтаксис CRON.

Справа от панели инструментов блокнота располагаются кнопки конфигурации:

- Отобразить все сочетания клавиш клавиатуры;
- Настроить интерпретаторы, привязанные к текущему блокноту;
- Настроить права для блокнота;
- $\bullet$  Переключить режим отображения блокнота на  $\emph{default}, \emph{simple}$ или report.

# <span id="page-32-0"></span>Интерпретаторы в Apache Zeppelin

- $\bullet$  [Обзор](#page-32-1)
- [Интерпретатор Zeppelin](#page-32-2)
- [Настройка интерпретатора](#page-32-3)
- $I$ руппа интерпретаторов
- [Режим привязки интерпретатора](#page-34-1)
- [Подключение к существующему удаленному интерпретатору](#page-34-2)

## <span id="page-32-1"></span>6.1 Обзор

В разделе рассказывается об интерпретаторах, их группах и настройках в Apache Zeppelin. Концепция интерпретатора Zeppelin позволяет подключать любой язык/фреймворк обработки данных. В настоящее время Zeppelin поддерживает множество интерпретаторов, таких как Scala (с Apache Spark), Python (с Apache Spark), Spark SQL, JDBC, Markdown, Shell и другие.

## <span id="page-32-2"></span>6.2 Интерпретатор Zeppelin

Интерпретатор Zeppelin – это плагин, который позволяет пользователям Apache Zeppelin использовать определенный язык/фреймворк обработки данных. Например, чтобы использовать Scala-код в Zeppelin, понадобится %spark интерпретатор.

На странице интерпретатора при нажатии кнопки "+Create" в открывшемся диалоговом окне в выпадающем списке поля "Interpreter" отображаются все доступные интерпретаторы на сервере [\(Рис.6.1.\)](#page-33-0).

## <span id="page-32-3"></span>6.3 Настройка интерпретатора

Настройка интерпретатора Zeppelin – это конфигурация данного интерпретатора на сервере Zeppelin. Например, ниже приведены свойства, необходимые для подключения интерпретатора hive JDBC к Hive серверу (Рис. 6.2.).

Для экспорта свойств в качестве переменной среды окружения необходимо, чтобы имя свойства состояло из символов верхнего регистра, цифр и подчеркивания  $(A-Z_0-9)$ . В противном случае свойства задаются как свойство JVM.

Каждый блокнот может быть связан с несколькими конфигурациями одного интерпретатора, для этого следует использовать значок настройки в правом верхнем углу блокнота [\(Рис.6.3.\)](#page-34-3).

<span id="page-33-0"></span>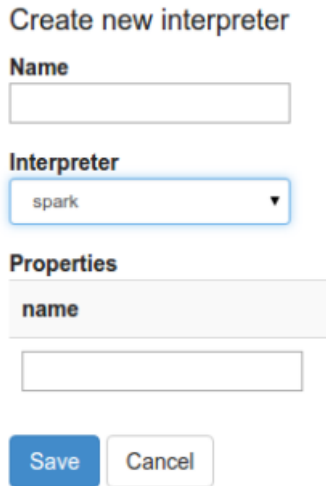

Рис.6.1.: Создать новый интерпретатор

<span id="page-33-1"></span>

| hive <sub>%hql</sub>      |                              |
|---------------------------|------------------------------|
| <b>Properties</b>         |                              |
| name                      | value                        |
| hive.hiveserver2.password |                              |
| hive.hiveserver2.url      | jdbc:hive2://localhost:10000 |
| hive.hiveserver2.user     | hive                         |

Рис.6.2.: Свойства интерпретатора

<span id="page-34-3"></span>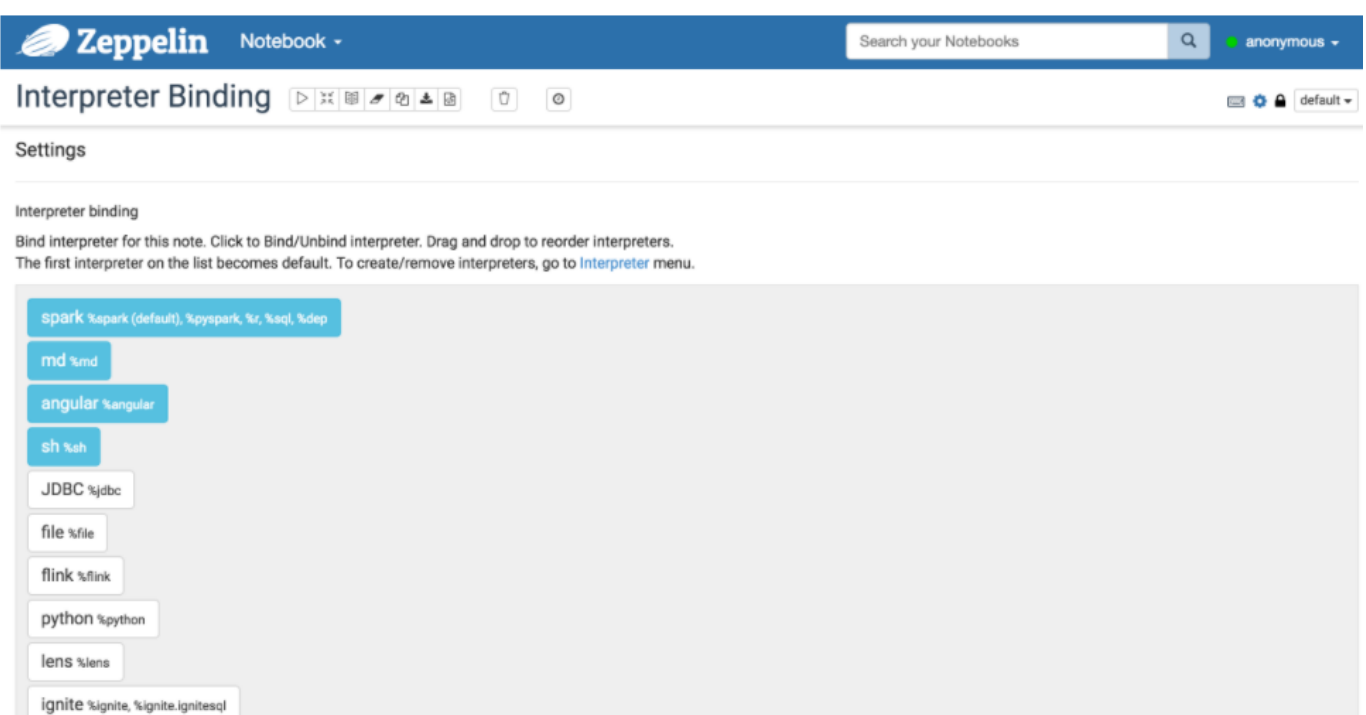

psgl %psgl

cassandra %cassandra

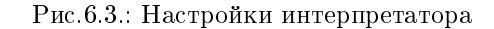

### <span id="page-34-0"></span>6.4 Группа интерпретаторов

Каждый интерпретатор принадлежит к группе интерпретаторов. Группа интерпретаторов (Interpreter Group) – это единый блок, позволяющий одновременно управлять (start/stop) несколькими интерпретаторами. По умолчанию каждый интерпретатор принадлежит к одной группе, но группа может содержать больше интерпретаторов. Например, группа интерпретаторов Spark включает поддержку Spark, **pySpark, Spark SQL** и загрузчик зависимостей *%dep.* 

Технически, интерпретаторы Zeppelin одной группы запускаются в одной JVM. Каждый из интерпретаторов может относиться к одной группе. Все их свойства перечислены в настройках интерпретатора [\(Рис.6.4.\)](#page-35-0).

#### <span id="page-34-1"></span>6.5 Режим привязки интерпретатора

Каждая конфигурация интерпретатора может быть сделана в одном из приведенных режимов привязки: "shared" – общедоступный, "scoped" – ограниченный, "isolated" – отдельный [\(Рис.6.5.\)](#page-35-1). В режиме "shared" каждый блокнот, связанный с конфигурацией интерпретатора, совместно использует один экземпляр интерпретатора. В режиме "scoped" каждый блокнот создает новый экземпляр интерпретатора в том же процессе интерпретатора. В режиме "isolated" каждый блокнот создает новый процесс интерпретатора.

#### <span id="page-34-2"></span>6.6 Подключение к существующему удаленному интерпретатору

Существует возможность запуска потока интерпретатора пользователем Zeppelin на удаленном узле. Для этого необходимо создать экземпляр RemoteInterpreterServer и запустить его следующим образом:

<span id="page-35-0"></span>

| Spark %spark, %pyspark, %sql, %dep |            |
|------------------------------------|------------|
| <b>Properties</b>                  |            |
| name                               | value      |
| args                               |            |
| master                             | $local[*]$ |
| spark.app.name                     | Zeppelin   |
| spark.cores.max                    |            |
| spark.executor.memory              | 512m       |
| spark.home                         |            |
| spark.yarn.jar                     |            |
| zeppelin.dep.localrepo             | local-repo |
| zeppelin.pyspark.python            | python     |
| zeppelin.spark.concurrentSQL       | false      |
| zeppelin.spark.maxResult           | 1000       |
| zeppelin.spark.useHiveContext      | true       |

Рис.6.4.: Свойства групп интерпретатора

<span id="page-35-1"></span>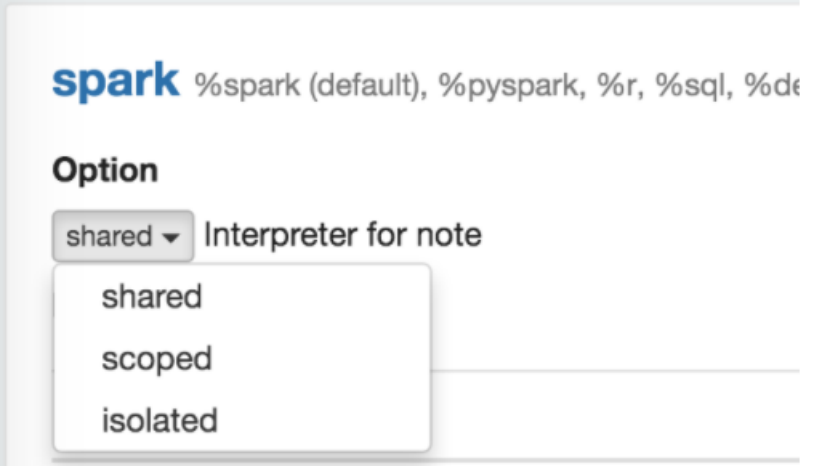

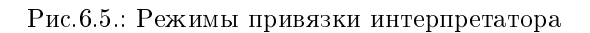

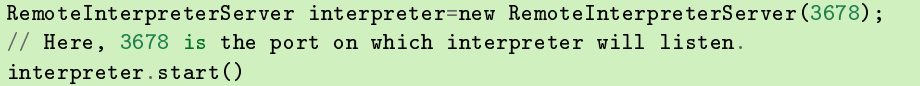

T

<span id="page-36-0"></span>Данный код запускает поток интерпретатора внутри процесса. После запуска интерпретатора можно настроить Zeppelin для подключения к RemoteInterpreter, установив флаг "Connect to existing process" и указав узел  $(Host)$  и порт  $(Port)$ , который слушает процесс интерпретатора [\(Рис.6.6.\)](#page-36-0).

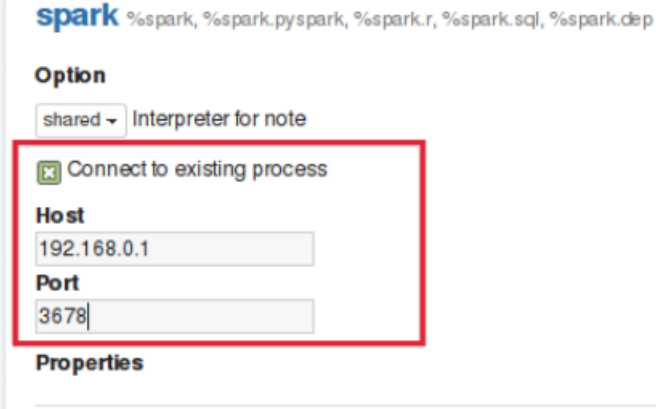

Рис.6.6.: Подключение к удаленному интерпретатору

# <span id="page-37-0"></span>Python 2 & 3 Интерпретатор для Apache Zeppelin

## <span id="page-37-1"></span>7.1 Конфигурирование

Для настройки Python для Apache Zeppelin необходимо задать параметры, представленные в таблице.

| Параметр                  | Значение ' | Описание                                              |
|---------------------------|------------|-------------------------------------------------------|
|                           | по         |                                                       |
|                           | умолчанию  |                                                       |
| zeppelin.python           | python     | Путь к уже установленному бинарному пакету            |
|                           |            | Python (может быть <i>python2 или python3</i> ). Если |
|                           |            | $python$ не прописан в $$PATH$ , можно задать         |
|                           |            | полный путь (например: $/usr/bin/python)$             |
| zeppelin.python.maxResult | 1000       | Максимальное количество отображаемых строк            |
|                           |            | датафрейма                                            |

Таблица7.1.: Параметры конфигурации

## <span id="page-37-2"></span>7.2 Включение интерпретатора Python

Для включения интерпретатора Python в блокноте необходимо нажать значок "Gear" и выбрать "Python".

## <span id="page-37-3"></span>7.3 Использование интепретатора Python

Для выбора интерпретатора Python необходимо в параграфе указать  $\mathscr{L}$ python, а затем ввести все команды. Интерпретатор может работать, только если уже установлен python (интерпретатор не предоставляет собственные бинарные файлы *python*). Получить справку можно вызовом команды help().

## <span id="page-37-4"></span>7.4 Переменные окружения Python

По умолчанию

По умолчанию PythonInterpreter использует команду python, определенную в свойстве zeppelin.python для запуска процесса *python*. Интерпретатор может использовать все установленные модули (с помощью  $\pi$ ip, easy *install* и других)

Conda

Conda – это система управления пакетами и переменными окружения *python*. Интерпретатор  $\%$ python.conda позволяет переключаться между переменными окружения.

Перечень переменных окружения:

```
%python.conda
```
Активация переменных окружения:

%python.conda activate [ENVIRONMENT\_NAME]

Деактивация переменных окружения:

%python.conda deactivate

Докер

Интерпретатор %python.docker позволяет PythonInterpreter создавать процесс python в указанном докер-контейнере.

Активация переменных окружения:

```
%python.docker activate [Repository]
%python.docker activate [Repository:Tag]
%python.docker activate [Image Id]
```
Деактивация переменных окружения:

%python.docker deactivate

Пример:

```
# activate latest tensorflow image as a python environment
%python.docker activate gcr.io/tensorflow/tensorflow:latest
```
## <span id="page-38-0"></span>7.5 Использование Zeppelin Dynamic Forms

Динамическую форму Zeppelin можно использовать внутри кода Python (см. [подробное описание\)](https://zeppelin.apache.org/docs/0.7.3/manual/dynamicform.html).

**Zeppelin Dynamic Form** может использоваться только в том случае, если в системе установлена  $pufi$ Python library. Библиотеку можно установить с помощью pip install  $py4j$ .

Пример:

```
%python
### Input form
print (z.input("f1","defaultValue"))
### Select form
print (z.select("f1",[("o1","1"),("o2","2")],"2"))
### Checkbox form
print("".join(z.checkbox("f3", [("o1","1"), ("o2","2")],["1"])))
```
## <span id="page-38-1"></span>7.6 Интеграция Matplotlib

Интерпретатор Python может автоматически отображать графики matplotlib с помощью встроенного модуля pyplot:

```
%python
import matplotlib.pyplot as plt
plt.plot([1, 2, 3])
```
Это рекомендуемый метод использования matplotlib из блокнота Zeppelin. Выходные данные команды по умолчанию преобразовываются в HTML, неявно используя %html. Дополнительные настройки можно выполнить с помощью встроенного метода *z.configure mpl()*. Например:

```
z.configure_mpl(width=400, height=300, fmt='svg')plt.plot([1, 2, 3])
```
В данном примере изображение задается в формате SVG 400x300, которое по умолчанию обычно представляется в формате  $600x400$  и PNG соответственно. В дальнейшем можно будет использовать другую библиотеку, angular, которая позволит обновлять график, созданный одним параграфом, непосредственно из другого (выходные данные в таком случае *%angular* вместо *%html*). Функция уже доступна в интерпретаторе pyspark.

Если Zeppelin  $He$ может найти файлы  $mat plotlib$ (которые обычно находятся  $\overline{B}$  $\frac{\$ZEPPELIN\quadHOME/interpreter/lib/python) \text{ B} \, PYTHONPATH$ , то программа автоматически устанавливается в ада и нижеприведенные инструкции могут использоваться с ограничениями.

Если не удается загрузить встроенные модули, можно использовать  $z.show(plt)$ :

```
python %python import matplotlib.pyplot as plt plt.figure() (....) z.show(plt)
plt.close()
```
Данная функция z.show() может принимать дополнительные параметры для адаптации размеров графика (ширина и высота), а также его выходной формат – png или опционально svg (Рис. 7.1.):

```
%python
z.show(plt, width='50px')
z. show(plt, height='150px', frt='svg')
```
## <span id="page-39-0"></span>7.7 Интеграция с Pandas

Система отображения таблиц **Apache Zeppelin** предоставляет встроенные возможности визуализации данных. Интерпретатор Python использует его для визуализации датафреймов Pandas, аналогично через API  $\phi$ ункции  $z.show()$  как в случае интеграции с библиотекой matplotlib (Интеграция Matplotlib). Например:

```
import pandas as pd
rates = pd.read_csv("bank.csv", sep=";")z. show(rates)
```
## <span id="page-39-1"></span>7.8 SQL поверх датафреймов Pandas

Существует удобный интерпретатор *%python.sql*, который по своему использованию похож на **Apache** Spark в Zeppelin и позволяет использовать язык SQL для запроса к датафреймам Pandas и визуализации результатов через встроенную систему отображения таблиц Table Display System.

Предварительные настройки:

- Pandas pip install pandas
- PandaSQL  $pip$  install -U  $pandasql$

В случае, если по умолчанию выбран интерпретатор Python (первый в списке интерпретаторов под значком шестеренки), можно его указывать как просто %sql:

```
%python
import matplotlib.pyplot as plt
plt.figure()
x = [1, 2, 3, 4, 5, 6, 7, 8]<br>y = [20, 21, 20.5, 20.81, 21.0, 21.48, 22.0, 21.89]plt.plot(x, y, linestyle='dashed', marker='o', color='red')<br>zeppelin_show(plt,width='400px')
plt.close()
```
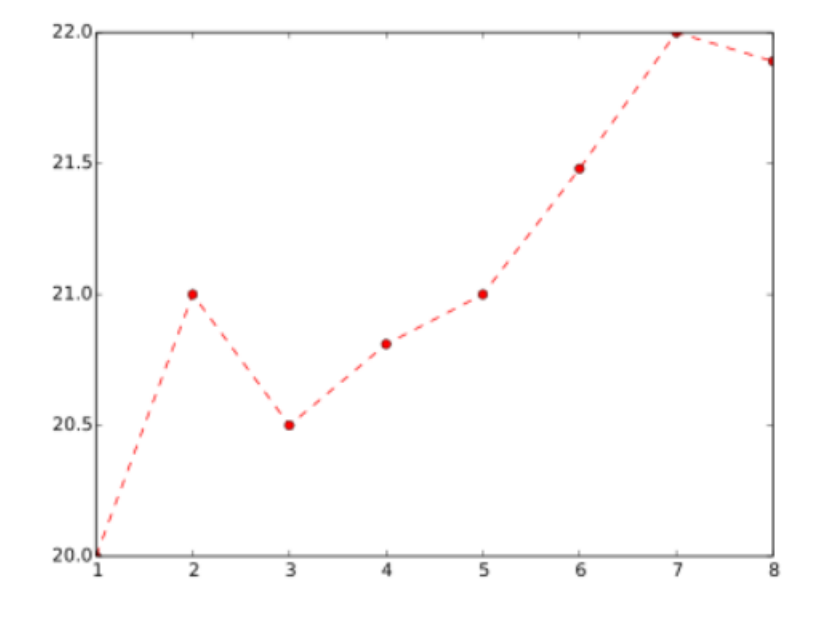

Рис.7.1.: Интеграция Matplotlib

• Первый параграф:

```
import pandas as pd
rates = pd.read_csv("bank.csv", sep=";")
```
• Следующий параграф:

```
%sql
SELECT * FROM rates WHERE age < 40
```
В противном случае -  $\mathcal{L}$ python.sql.

## <span id="page-41-0"></span>7.9 Техническое описание

Подробные технические сведения о текущей реализации приведены по ссылке python/README.md.

Некоторые функции, еще не реализованные в интерпретаторе Python:

- Прерывание выполнения параграфа (способ *cancel ()*) в настоящее время поддерживается только в системах Linux и MacOs. Если интерпретатор запущен в другой ОС (например, в MS Windows), прерывание параграфа завершает работу всего процесса интерпретатора. JIRA ticket (ZEPPELIN-893) открыт для реализации этой функции в следующей версии интерпретатора;
- Строка состояния в web-интерфейсе (метод  $getProgress()$ ) в настоящее время не реализована;
- Завершение кода в настоящее время не реализовано.